# **Wykorzystanie systemu SL2014 <sup>w</sup> realizacji projektów powiatowych urzędów pracy – podstawowe informacje**

Wojewódzki Urząd Pracy <sup>w</sup> Łodzi

**Spotkanie <sup>z</sup> przedstawicielami powiatowych urzędów pracy**

Łódź, 26 czerwca 2015 r.

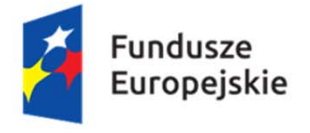

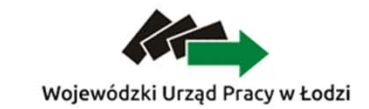

Jednostka organizacyjna Samorzadu Województwa Łódzkiego

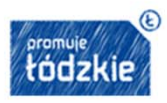

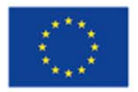

#### wymaganie art. 125 ust. 2 lit. d) rozporządzenia (UE) nr 1303/2013

Zapewnienie realizacji funkcji instytucji zarządzającej: ustanowienia systemu teleinformatycznego <sup>w</sup> którym <sup>s</sup>ą gromadzone, rejestrowane i przechowywane dane dotyczące każdej operacji <sup>w</sup> zakresie niezbędnym do monitorowania, ewaluacji, zarządzania finansowego, weryfikacji i audytu

#### **wymaganie art. 122 ust. 3 rozporządzenia (UE) nr 1303/2013**

Zapewnienie funkcjonowania systemu teleinformatycznego za pomocą którego pełna komunikacja pomiędzy beneficjentami <sup>a</sup> <sup>w</sup>łaściwymi instytucjami będzie się odbywać drogą elektroniczną – **e-Cohesion**

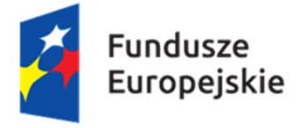

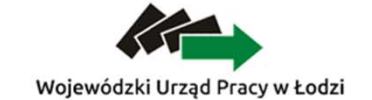

Jednostka organizacyjna Samorzadu Województwa Łódzkiego

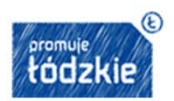

Unia Europeiska Europejski Fundusz Społeczny

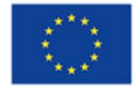

### **e-Cohesion**

- informatyzacja procesu wymiany dokumentów na linii beneficjent instytucja udzielająca wsparcia od momentu zawarcia umowy o dofinansowanie.
- Interoperacyjność wykorzystanie przez różne instytucje tych samych pojęć i danych.
- Only once encoding brak konieczności wprowadzania przez beneficjenta tożsamych danych wielokrotnie.
- E-storage rezygnacja z papieru.
- E-audit trial ślad audytowy w systemie

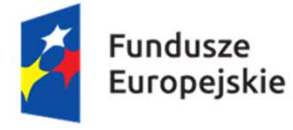

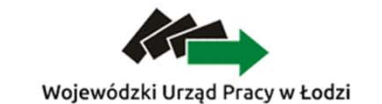

Jednostka organizacyjna Samorzadu Województwa Łódzkiego

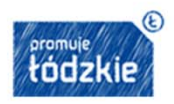

Unia Europeiska Europejski Fundusz Społeczny

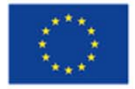

**wymagania rozporządzeń wykonawczych i delegowanych – przede wszystkim: rozporządzenia delegowanego nr 480/2014**

Zakres przechowywanych danych umożliwia **zachowanie ścieżki audytu**, zgodnie z zakresem wskazanym w art. 24 rozporządzenia delegowanego nr 480/2014 i w załączniku III do tego rozporządzenia - **113 pól** 

### System w obecnym kształcie zapewnia realizację wymogów tego rozporządzenia

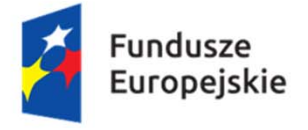

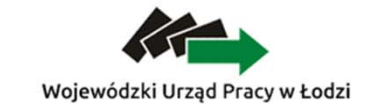

Jednostka organizacyjna Samorzadu Województwa Łódzkiego

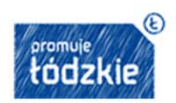

Unia Europeiska Europejski Fundusz Społeczny

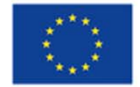

### **Ustawa o zasadach realizacji programów operacyjnych polityki spójności dofinansowanych w perspektywie finansowej 2014-2020**

- *art. 19* składanie wniosku o płatność za pośrednictwem systemu teleinformatycznego (inna forma dopuszczalna tylko w przypadku problemów technicznych z systemem)
- Rozdział 16 system informatyczny

### **Wytyczne w zakresie warunków gromadzenia i przekazywania danych w postaci elektronicznej na lata 2014-2020, określające:**

- jednolite reguły wykorzystania systemu,
- zakres obowiązków instytucji zaangażowanych we wdrażanie,
- procedury związane z wykorzystywaniem systemu,
- minimalny zakres danych i formy informacji przekazywane za jego pomocą.

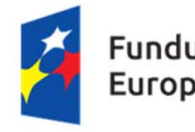

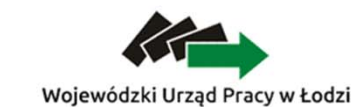

Jednostka organizacvina Samorzadu Województwa Łódzkiego

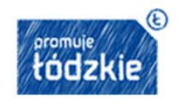

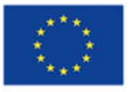

#### **Umowa o dofinansowanie projektu ramach Działania 1.1 PO WER**

§ 15 poświęcony Zasadom wykorzystania systemu teleinformatycznego m.in.

- jednolite reguły wykorzystania systemu,
- zakres obowiązków instytucji zaangażowanych we wdrażanie,
- procedury związane z wykorzystywaniem systemu,
- minimalny zakres danych i formy informacji przekazywane za jego pomocą.

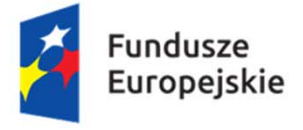

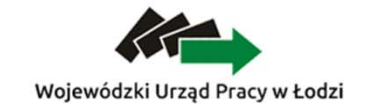

Jednostka organizacyjna Samorzadu Województwa Łódzkiego

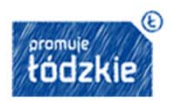

Unia Europeiska Europejski Fundusz Społeczny

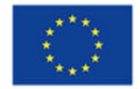

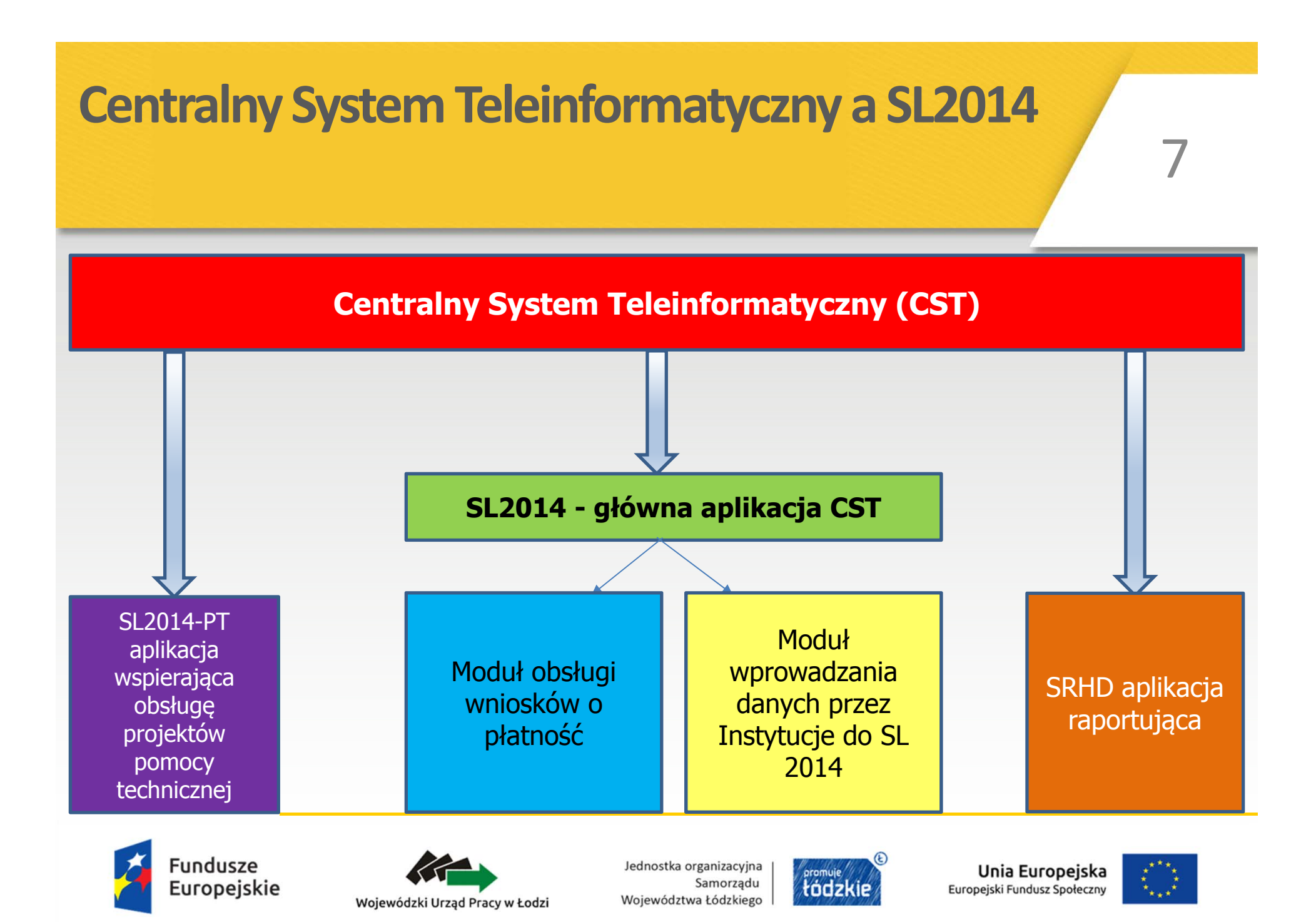

## **Rodzaje Użytkowników <sup>w</sup> SL2014**

**AM I/IZ/IK** - wyznaczony pracownik instytucji realizujący zadania określone w rozdziale 7 Wytycznych w zakresie warunków gromadzenia i przekazywania danych w postaci elektronicznej na lata 2014-2020

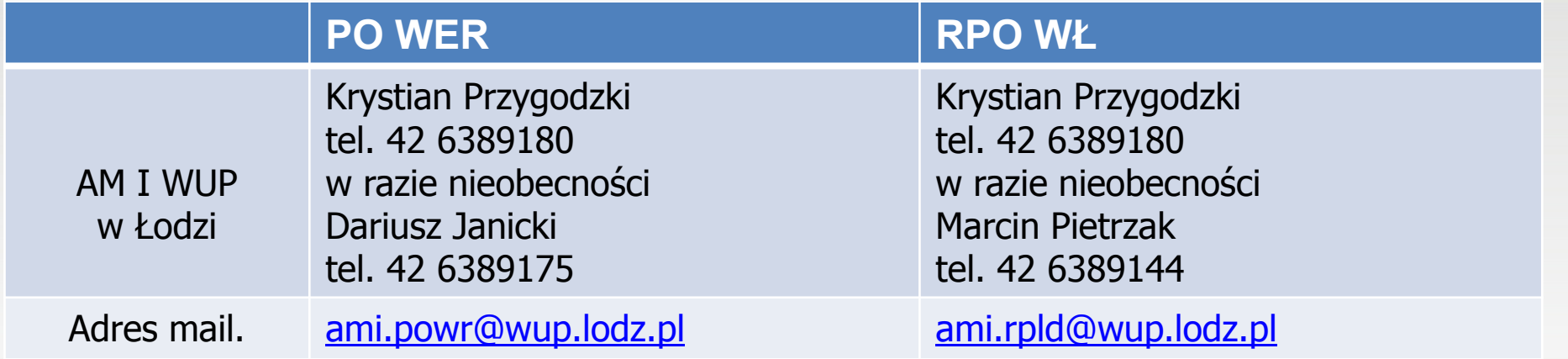

**Użytkownik I** - osoba mająca dostęp do SL2014 lub SL2014 wraz z SRHD, wyznaczona przez <sup>w</sup>łaściwą instytucję do wykonywania w jej imieniu czynności związanych z realizacją programu operacyjnego

**Użytkownik B** - osoba mająca dostęp do SL2014, wyznaczona przez Beneficjenta do wykonywania w jego imieniu czynności związanych z realizacją projektu/projektów

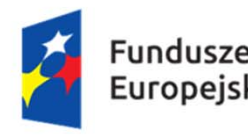

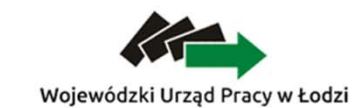

Jednostka organizacyjna Samorzadu Województwa Łódzkiego

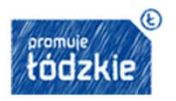

Unia Europeiska Europejski Fundusz Społeczny

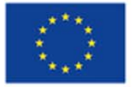

## **Minimalny zakres danych przesyłanych przez SL2014**

Beneficjent w ramach SL2014 ma dostęp do następujących modułów:

- Wnioski o płatność
- Korespondencja
- Harmonogram płatności
- Monitorowanie uczestników projektu
- Zamówienia publiczne
- Personel projektu moduł nieoddany do użytku

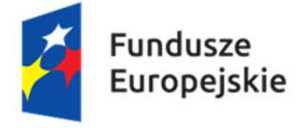

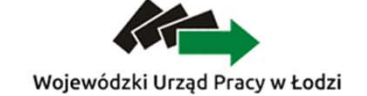

Jednostka organizacyjna Samorzadu Województwa Łódzkiego

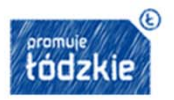

Unia Europeiska Europejski Fundusz Społeczny

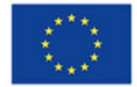

# **SL2014 jedynymkanałemkomunikacji wprocesie rozliczania Projektu**

Od momentu podpisania umowy wszelka komunikacja pomiędzy PUP a WUP powinna odbywać się **wyłącznie** z wykorzystaniem SL2014. Wszelkie pisma służbowe oraz korespondencja "mailowa" przeprowadzana jest poprzez moduł Korespondencja

Przedmiotem komunikacji wyłącznie przy wykorzystaniu SL2014 nie mogą być jedynie:

- 1) zmiany treści umowy (aneksowanie), z wyłączeniem zmian do projektu;
- 2) kontrole na miejscu przeprowadzane w ramach Projektu;
- 3) dochodzenie zwrotu od Beneficjenta środków nieprawidłowo wydatkowanych (§ 13 umowy), w tym prowadzenie postępowania administracyjnego w celu wydania decyzji o zwrocie środków.

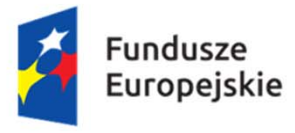

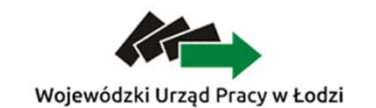

Jednostka organizacyjna Samorzadu Województwa Łódzkiego

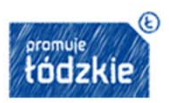

Unia Europeiska Europejski Fundusz Społeczny

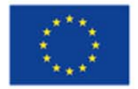

# **Zobowiązanie beneficjentów do:**

- wykorzystania SL2014 w procesie rozliczania wniosków o płatność
- przestrzegania aktualnej instrukcji
- przekazywania listy osób jakie będą pracowały w SL2014 w ich imieniu
- powierzenia danych osobowych przetwarzanych w ramach realizacji umowy o dofinansowanie
- korzystania z ePUAP lub certyfikatu kwalifikowalnego
- awaryinego sposobu logowania do SL2014 jeśli nie działa ePUAP przez Login: nr PESEL i hasło - w przypadku pierwszego logowania przez Login wybranie opcji Wyślij hasło
- przestrzegania regulaminu bezpieczeństwa SL2014
- terminowego składania wniosków o płatność
- zgłaszania nieautoryzowanego dostępu do danych beneficjenta

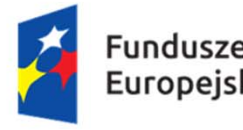

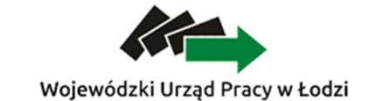

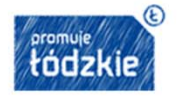

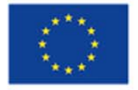

## **Zobowiązanie beneficjentów do:**

- przekazywania w SL2014 wraz z wnioskiem o płatność dokumentów określonych przez instytucję
- komunikacji w SL2014 w ramach spraw określonych przez instytucję
- uznawania skuteczności prawnej komunikacji i wymiany danych prowadzonej w SL2014
- określonego sposobu działania w przypadku niedostępności SL2014

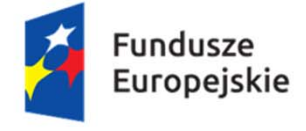

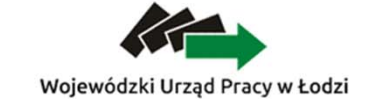

Jednostka organizacyjna Samorzadu Województwa Łódzkiego

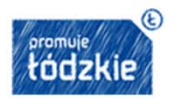

Unia Europeiska Europejski Fundusz Społeczny

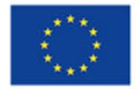

# **Zarządzanie dostępem do SL2014 nadanie uprawnień Użytkownika B**

Beneficjent przed podpisaniem umowy przekazuje wnioski o nadanie/zmianę dostępu dla osoby uprawnionej. Dostęp użytkownikowi B jest nadawany automatycznie przez system w momencie wprowadzenia danych z podpisanej umowy przez pracownika Oddziału naboru I. Użytkownik B otrzymuje na konto wskazane we wniosku o nadanie/zmianę dostępu dla osoby uprawnionej mail z informacją utworzeniu konta.

Po podpisaniu umowy Beneficjent może w każdym momencie wystąpić wnioskiem o nadanie/zmianę dostępu dla kolejnych osób uprawnionych.

Każda osoba uprawniona posiada ten sam zakres uprawnień: dostęp do wszystkich modułów aplikacji. Nie można wybranej osobie upoważnionej nadać uprawnienia tylko do Monitorowania uczestników projektu i/lub Wniosków o płatność.

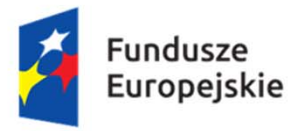

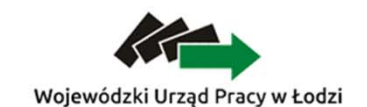

Jednostka organizacyjna Samorzadu Województwa Łódzkiego

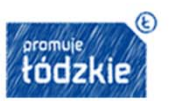

Unia Europeiska Europejski Fundusz Społeczny

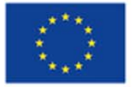

### **Zarządzanie dostępem do SL2014 – wycofywanie uprawnień**

W przypadku ustania stosunku pracy lub zmiany stanowiska pracy, w ramach którego pracownik nie będzie wykonywał czynności związanych z wprowadzaniem danych do SL2014 Beneficjent powinien wystąpić<sup>z</sup> Wnioskiem o wycofanie dostępu dla osoby uprawnionej w ramach SL2014.

Jeżeli osoba uprawniona będzie nieobecna w pracy przez dłuższy okres niż planowane rozliczenie projektu Beneficjent powinien wystąpić z Wnioskiem o wycofanie dostępu dla osoby uprawnionej w ramach SL2014.

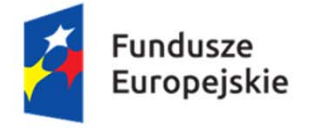

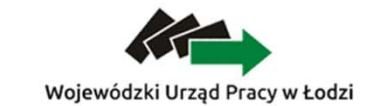

Jednostka organizacyjna Samorzadu Województwa Łódzkiego

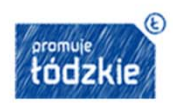

Unia Europeiska Europejski Fundusz Społeczny

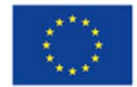

# **Wymagania techniczne SL2014** 15

- 1. połączenie z siecią Internet;
- 2. zainstalowana przeglądarka internetowa: Internet Explorer, Mozilla Firefox lub Google Chrome w najnowszej stabilnej wersji (nie starszej niż dwie wersje wstecz);
- 3. <sup>w</sup>łączenie obsługi technologii Java Script, tzw. "cookie" oraz wyłączenie blokowania wyskakujących okien w przeglądarce internetowej;
- 4. zainstalowanie i włączenie najnowszej wersji wtyczki Flash Media Player pobranej ze strony Adobe dla przeglądarek wymienionych w pkt 2.

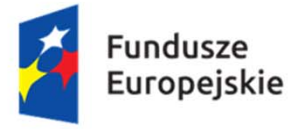

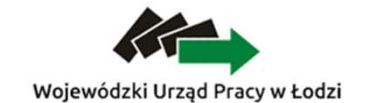

Jednostka organizacyjna Samorzadu Województwa Łódzkiego

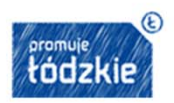

Unia Europeiska Europejski Fundusz Społeczny

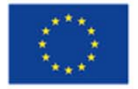

## **Konfiguracja sprzętu komputerowego Użytkownika**

- 1. Komputer Użytkownika powinien posiadać oprogramowanie antywirusowe, którego sygnatury wirusów powinny być aktualizowane nie rzadziej niż raz na tydzień. Oprogramowanie antywirusowe powinno być stale aktywne.
- 2. Użytkownik jest zobowiązany do stałego monitorowania komunikatów pochodzących z oprogramowania antywirusowego zainstalowanego na stacji roboczej i reagowania na nie.
- 3. Zalecane jest, aby na komputerze była zainstalowana zapora sieciowa (firewall). Jeśli system operacyjny komputera jest wyposażony w firewall wbudowany w system operacyjny, to zaleca się jego włączenie.
- 4. Podczas pracy z Systemem na komputerze Użytkownika nie powinien być uruchomiony żaden serwer, w szczególności nie powinien być uruchomiony serwer WWW oraz FTP (TFTP).
- 5. Oprogramowanie komputera powinno być regularnie aktualizowane; w szczególności dotyczy to systemu operacyjnego oraz przeglądarki internetowej.
- 6. Przeglądarkę internetową należy skonfigurować, aby miała włączoną obsługę protokołu OCSP (Online Certificate Status Protocol), umożliwiającego przeprowadzenie weryfikacji ważności certyfikatu SSL Systemu.
- 7. Użytkownik podczas logowania się do Systemu jest zobowiązany sprawdzić czy certyfikat usługi jest poprawny. W przypadku zgłoszenia przez przeglądarkę problemów z certyfikatem SSL Użytkownik nie powinien kontynuować pracy w Systemie.

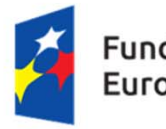

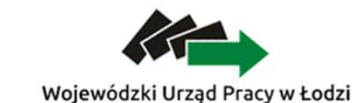

Jednostka organizacyjna Samorzadu Województwa Łódzkiego

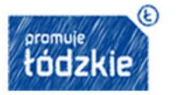

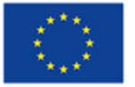

## **Podstawowe zasady bezpieczeństwa obsługi SL2014**

Wymaganie dotyczące logowania:

- a. hasło składa się z minimum 8 znaków (maksymalny rozmiar hasła wynosi 16 znaków);
- b. hasło zawiera wielkie i małe litery oraz cyfry lub znaki specjalne;
- c. hasło jest zmieniane nie rzadziej niż co 30 dni;
- d. hasło musi zaczynać się od litery;
- e. nowe hasło musi różnić się od 12 haseł ostatnio wykorzystywanych przez Użytkownika

Maksymalna liczba kolejnych nieudanych prób zalogowania się Użytkownika wynosi 5. Kolejna nieudana próba logowania powoduje zablokowanie konta w Systemie na 5 minut, po upływie tego czasu następuje automatyczne odblokowanie możliwości logowania się.

System dokonuje automatycznego wylogowania Użytkownika po upływie 20 minut braku aktywności Użytkownika w systemie

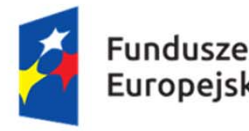

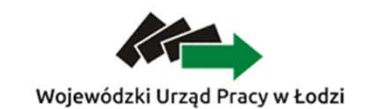

Jednostka organizacyjna Samorzadu Województwa Łódzkiego

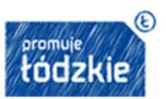

Unia Europeiska Europejski Fundusz Społeczny

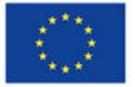

# **Podstawowe zasady bezpieczeństwa obsługi SL2014**

W przypadku braku możliwości dokonania przez Użytkownika zmiany hasła (braku działania funkcjonalności "Wyślij hasło"), należy powiadomić AM I w celu zmiany hasła.

Zabronione jest korzystanie z Systemu z użyciem danych dostępowych innego Użytkownika.

Pozostałe zasady bezpieczeństwa obsługi SL2014 określone są w **Regulaminie bezpieczeństwa informacji przetwarzanych w aplikacji głównej centralnego systemu teleinformatycznego.**

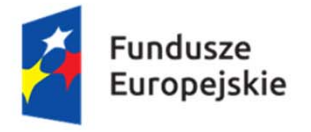

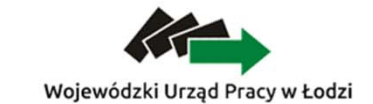

Jednostka organizacyjna Samorzadu Województwa Łódzkiego

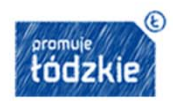

Unia Europeiska Europejski Fundusz Społeczny

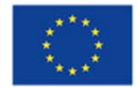

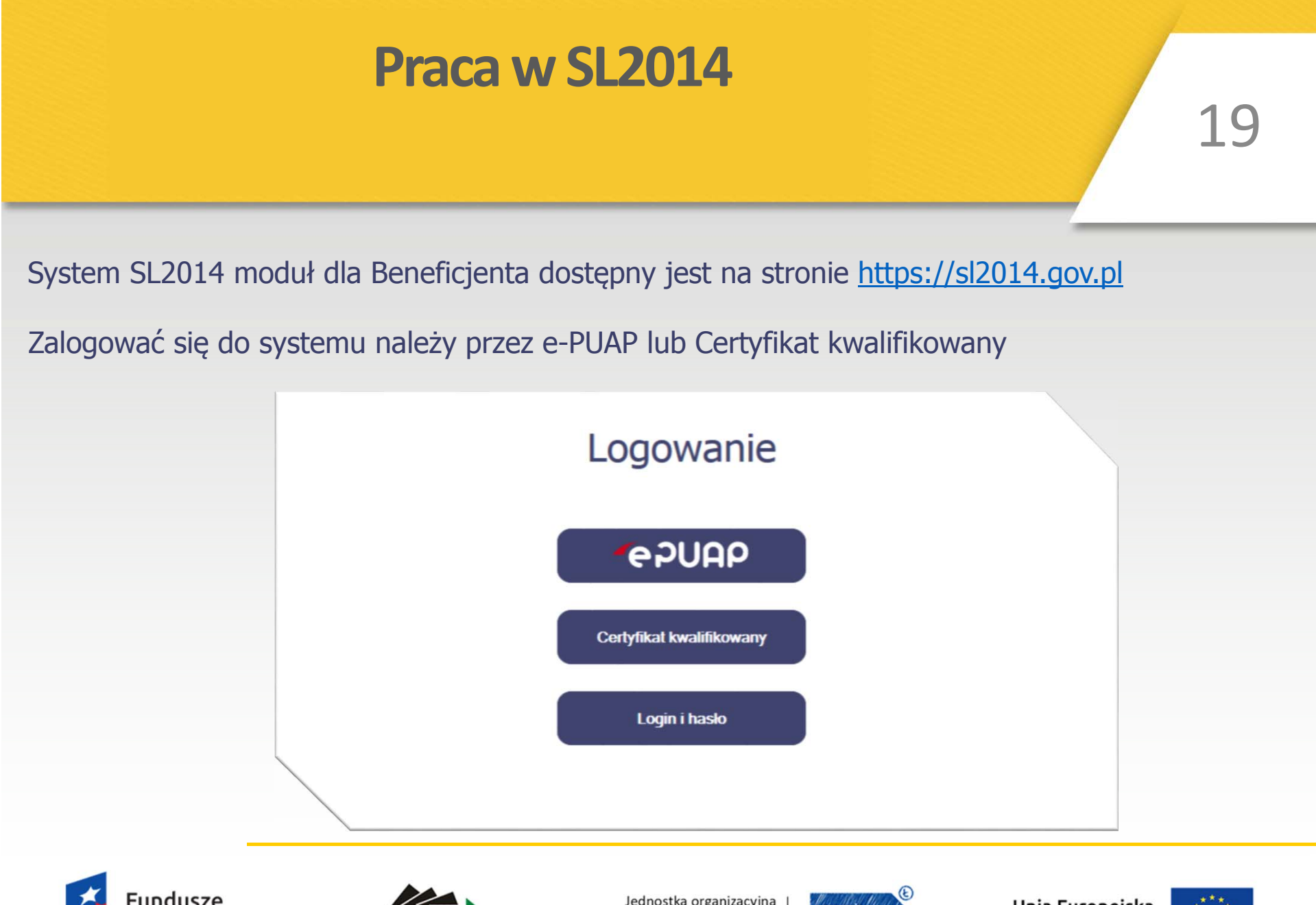

Wojewódzki Urząd Pracy w Łodzi

uropeiskie

Jednostka organizacyjna Samorzadu Województwa Łódzkiego

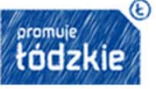

Unia Europejska Europejski Fundusz Społeczny

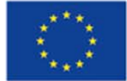

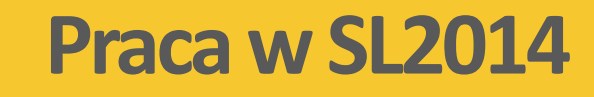

Logowanie do systemu przez Login i hasł<sup>o</sup> jest możliwe tylko <sup>w</sup> przypadku awarii e-PUAP, wówczas przy próbie zalogowania się przez e-PUAP pojawi się następujący komunikat:

#### **Komunikat**

Wystąpiły problemy techniczne, które uniemożliwiają zalogowanie przy pomocy ePUAP. Spróbui ponownie później lub zaloguj się za pomoca funkcji Login i hasło. Twoim loginem jest numer PESEL. W celu aktywacji konta proszę, po wpisaniu loginu skorzystać z opcji "Wyślij hasło" dostępnej na stronie logowania do Aplikacji.

OK

#### W trakcie pracy w SL2014 należy przestrzegać:

**Regulaminu bezpieczeństwa informacji przetwarzanych w aplikacji głównej centralnego systemu teleinformatycznego oraz instrukcji: Podręcznik beneficjenta** dostępnej na stronie: http://wuplodz.praca.gov.pl/web/po-wer/-/1189542-wniosek-o-platnosc

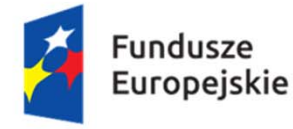

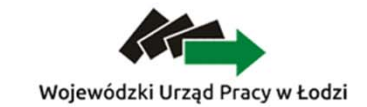

Jednostka organizacyjna Samorzadu Województwa Łódzkiego

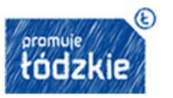

Unia Europeiska Europejski Fundusz Społeczny

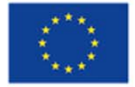

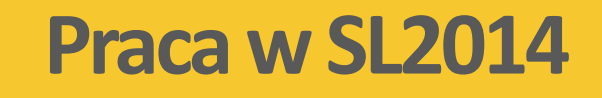

Wprowadzanie danych - zgodnie z Rozdz. 5 podrozdz. 1 pkt 8 Wytyczne w zakresie warunków gromadzenia i przekazywania danych <sup>w</sup> postaci elektronicznej na lata 2014-2020 Dane <sup>s</sup>ą wprowadzane do SL2014 nie później niż <sup>w</sup> ciągu **5 dni roboczych** od dnia wystąpienia zdarzenia warunkującego konieczność wprowadzenia lub modyfikacji.

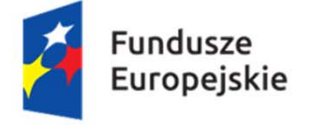

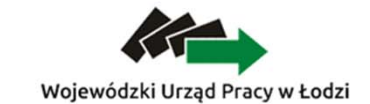

Jednostka organizacyjna Samorzadu Województwa Łódzkiego

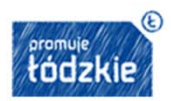

Unia Europeiska Europejski Fundusz Społeczny

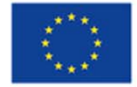

### **SL2014 a SOWA**

#### **Zgłoszenie zmian do projektu przez PUP**

- 1. Pismo z informacją o zmianach w projekcie należy przesłać przez SL2014 a Wniosek o dofinansowanie przygotować i przesłać w wersji elektronicznej przez SOWA oraz <sup>z</sup>łożyć/przesłać pocztą w wersji papierowej.
- 2. Pismo WUP w odpowiedzi na pisemne zgłoszenie zmian do realizowanej umowy o dofinansowanie projektu przesyłane jest przez SL2014.
- 3. W przypadku zmian wymagających aneksu do umowy o dofinansowanie WUP przesył<sup>a</sup> pocztą wersję papierową aneksu wraz z pismem.
- 4. PUP przesyła pocztą aneks do umowy wraz z pismem przewodnim.

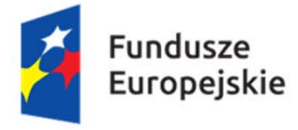

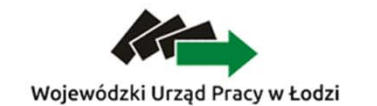

Jednostka organizacyjna Samorzadu Województwa Łódzkiego

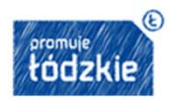

Unia Europeiska Europejski Fundusz Społeczny

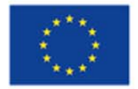

### **SL2014 a SOWA**

#### **Aneksowanie umowy na podstawie inicjatywy IP**

- 1. Pismo <sup>o</sup> potrzebie wprowadzenia zmian do umowy przysłane przez SL2014 jeżeli pismo jest utworzone przez Oddział obsługi projektów I lub pocztą jeżeli pismo utworzone jest przez Oddział naboru wniosków I.
- 2. Odpowiedź na pismo należy przesłać tym samym kanałem komunikacji, którym PUP otrzymał pismo <sup>o</sup> potrzebie wprowadzenia zmian do umowy (SL2014 lub poczta).
- 3. Jeżeli do podpisania aneksu wymagane jest przygotowanie Wniosku <sup>o</sup> dofinansowanie projektu składany jest on przez SOWA <sup>w</sup> wersji elektronicznej oraz składany/przesyłany pocztą <sup>w</sup> wersji papierowej.
- 4. Pismo <sup>w</sup> odpowiedzi na pisemne zgłoszenie zmian do realizowanej umowy <sup>o</sup> dofinansowanie projektu przesyłane jest przez SL2014.
- 5. Aneks do umowy <sup>o</sup> dofinansowanie WUP przesył<sup>a</sup> pocztą wersję papierową aneksu wraz <sup>z</sup> pismem.
- 6. PUP przesył<sup>a</sup> pocztą aneks do umowy wraz <sup>z</sup> pismem przewodnim.

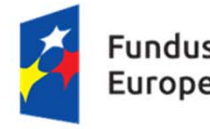

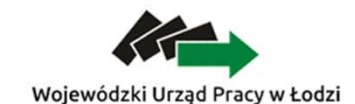

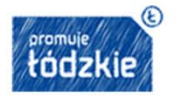

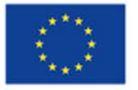

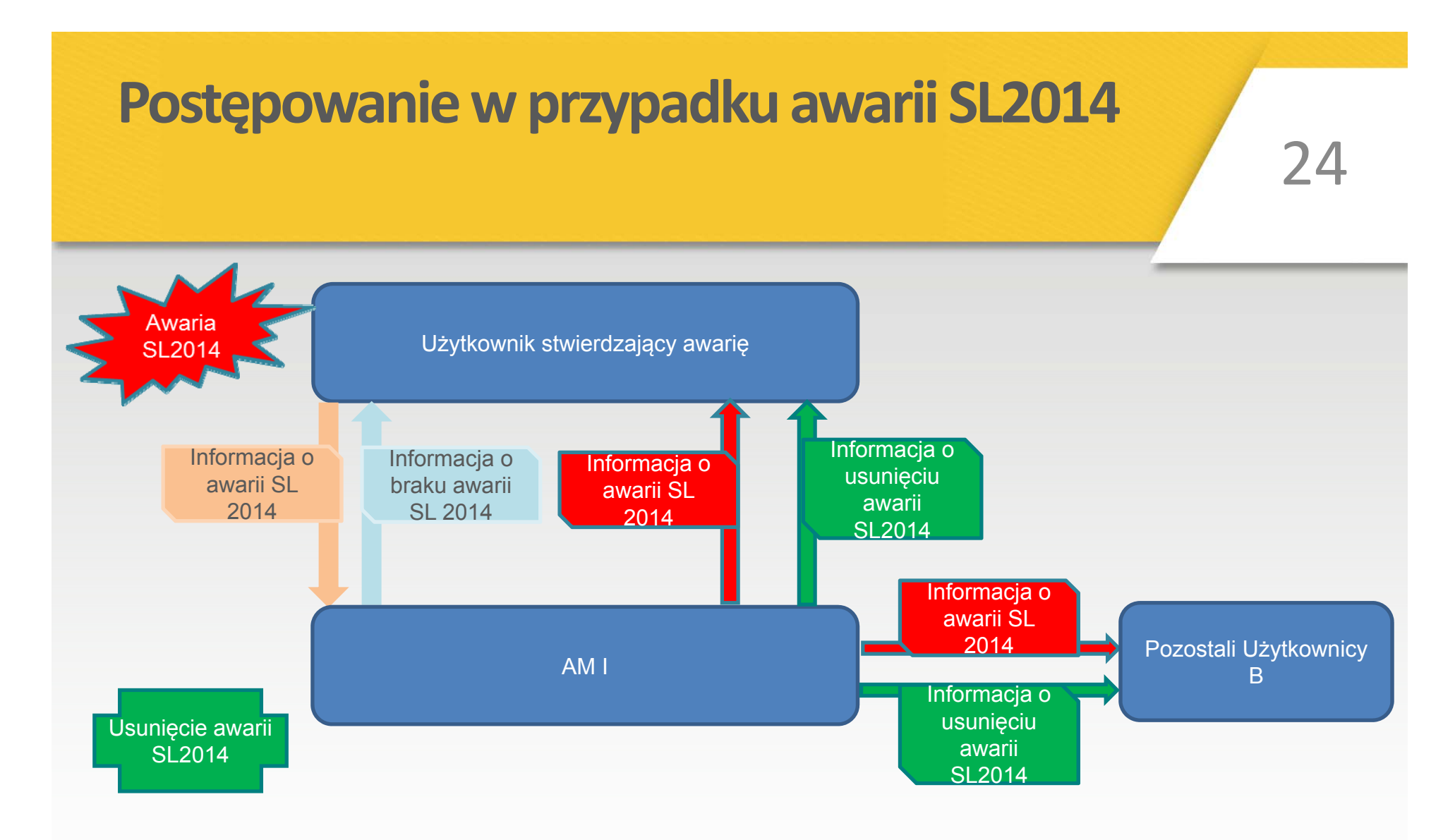

Informacja o awarii jest wysyłana na adres ami.powr@wup.lodz.pl lub ami.rpld@wup.lodz.pl

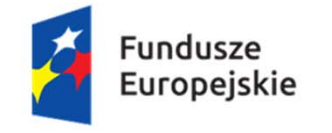

Wojewódzki Urząd Pracy w Łodzi

Jednostka organizacyjna Samorzadu Województwa Łódzkiego

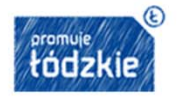

Unia Europeiska Europejski Fundusz Społeczny

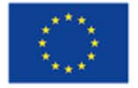

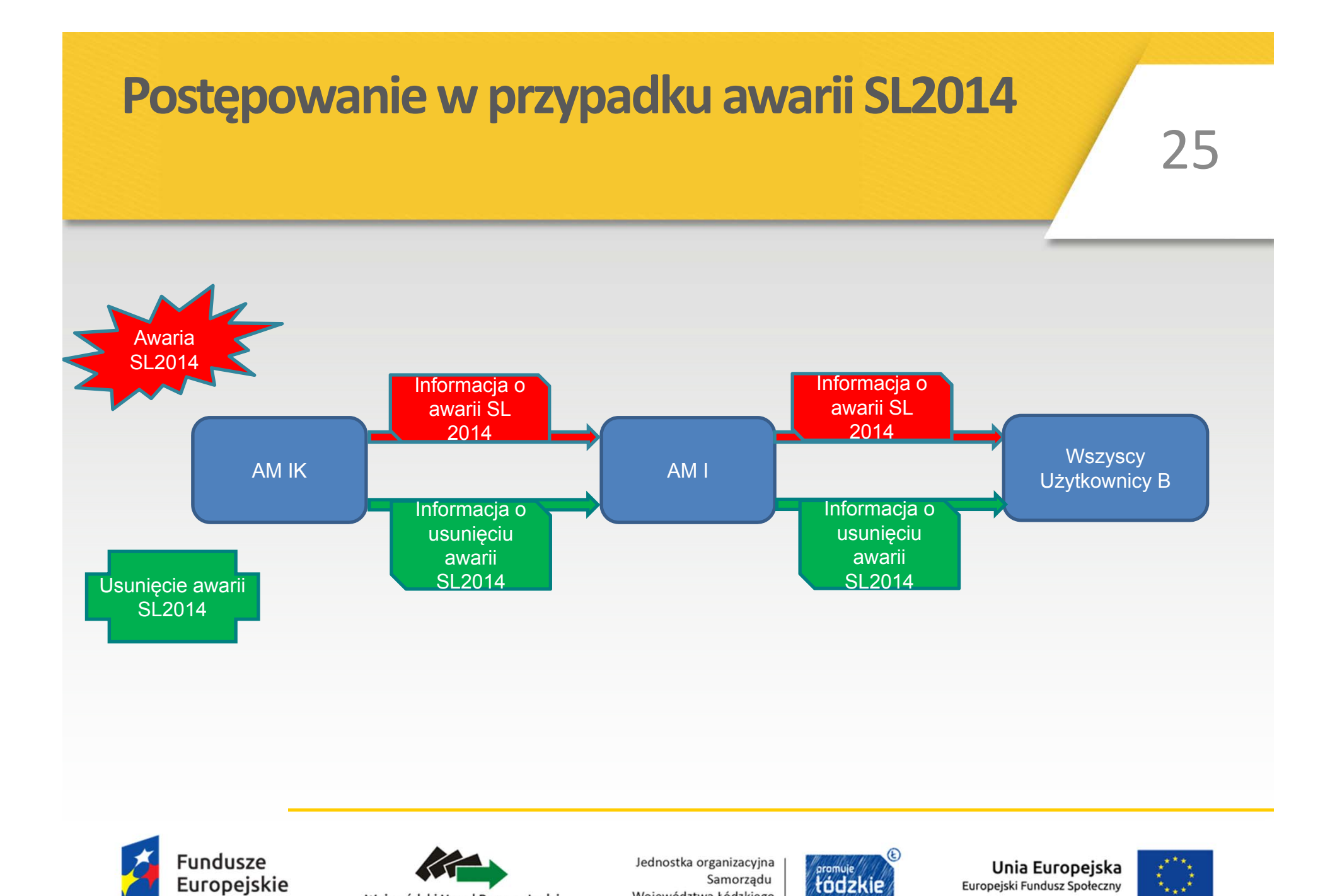

Województwa Łódzkiego

Wojewódzki Urząd Pracy w Łodzi

## **Postępowanie w przypadku awarii SL2014**

**Awaria SL2014** oznacza brak dostępności SL2014 – brak możliwości zalogowania się do SL2014, brak możliwości wprowadzania danych w SL2014.

**UWAGA:** Za awarię/niedostępność nie rozumie się wolne działanie systemu lub zrywanie połączenia ze serwerem. W takich sytuacjach należy zgłosić się do <sup>s</sup>łużb informatycznych PUP, aby sprawdzić czy komputer spełnia wymogi techniczne dla SL2014 i sprzę<sup>t</sup> jest odpowiednio skonfigurowany. W przypadku nagminnego wolnego działania systemu lub zrywanie połączenia ze serwerem należy zgłosić na ami.powr@wup.lodz.pl lub ami.rpld@wup.lodz.pl informację <sup>w</sup> tym zakresie – nie jest to jednak zgłoszenie awarii.

**UWAGA:** Za awarię/niedostępność systemu nie rozumie się braku możliwości zalogowania przez e-PUAP. Wówczas użytkownik B loguje się poprzez Login i hasło - proces rozliczania Projektu oraz komunikowania z WUP w Łodzi odbywa przez SL2014.

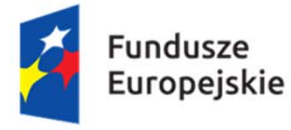

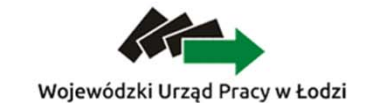

Jednostka organizacyjna Samorzadu Województwa Łódzkiego

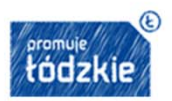

Unia Europeiska Europejski Fundusz Społeczny

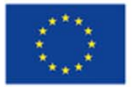

## **Postępowaniewprzypadku awarii SL2014**

Od momentu otrzymania od AM I informacji o awarii SL2014, proces rozliczania Projektu oraz komunikowania z WUP w Łodzi odbywa się drogą pisemną. Wszelka korespondencja papierowa, aby została uznana za wiążącą, musi zostać podpisana przez osoby uprawnione do składania oświadczeń woli w imieniu Beneficjenta.

Beneficjent zobowiązany jest uzupełnić dane w SL2014 w zakresie dokumentów przekazanych drogą pisemną w terminie 5 dni roboczych od otrzymania od AM I informacji o usunięciu awarii.

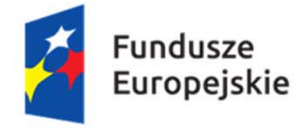

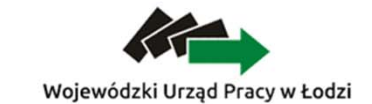

Jednostka organizacyjna Samorzadu Województwa Łódzkiego

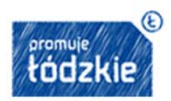

Unia Europeiska Europejski Fundusz Społeczny

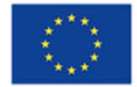

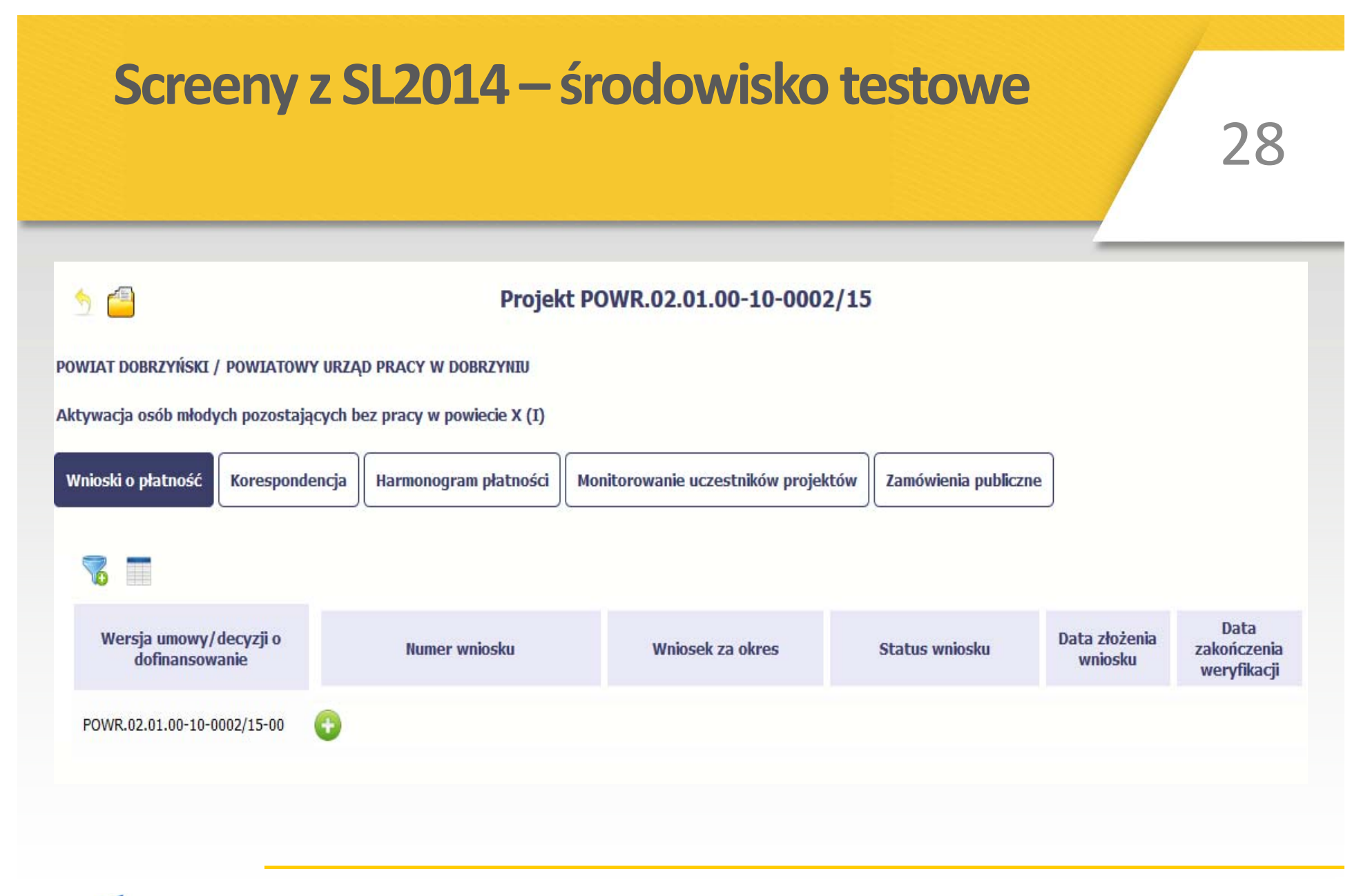

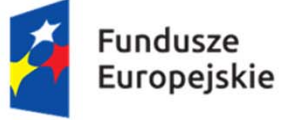

Wojewódzki Urząd Pracy w Łodzi

Jednostka organizacyjna Samorzadu Województwa Łódzkiego

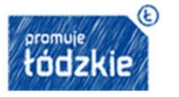

Unia Europeiska Europejski Fundusz Społeczny

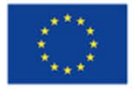

## Screeny z SL2014 – środowisko testowe

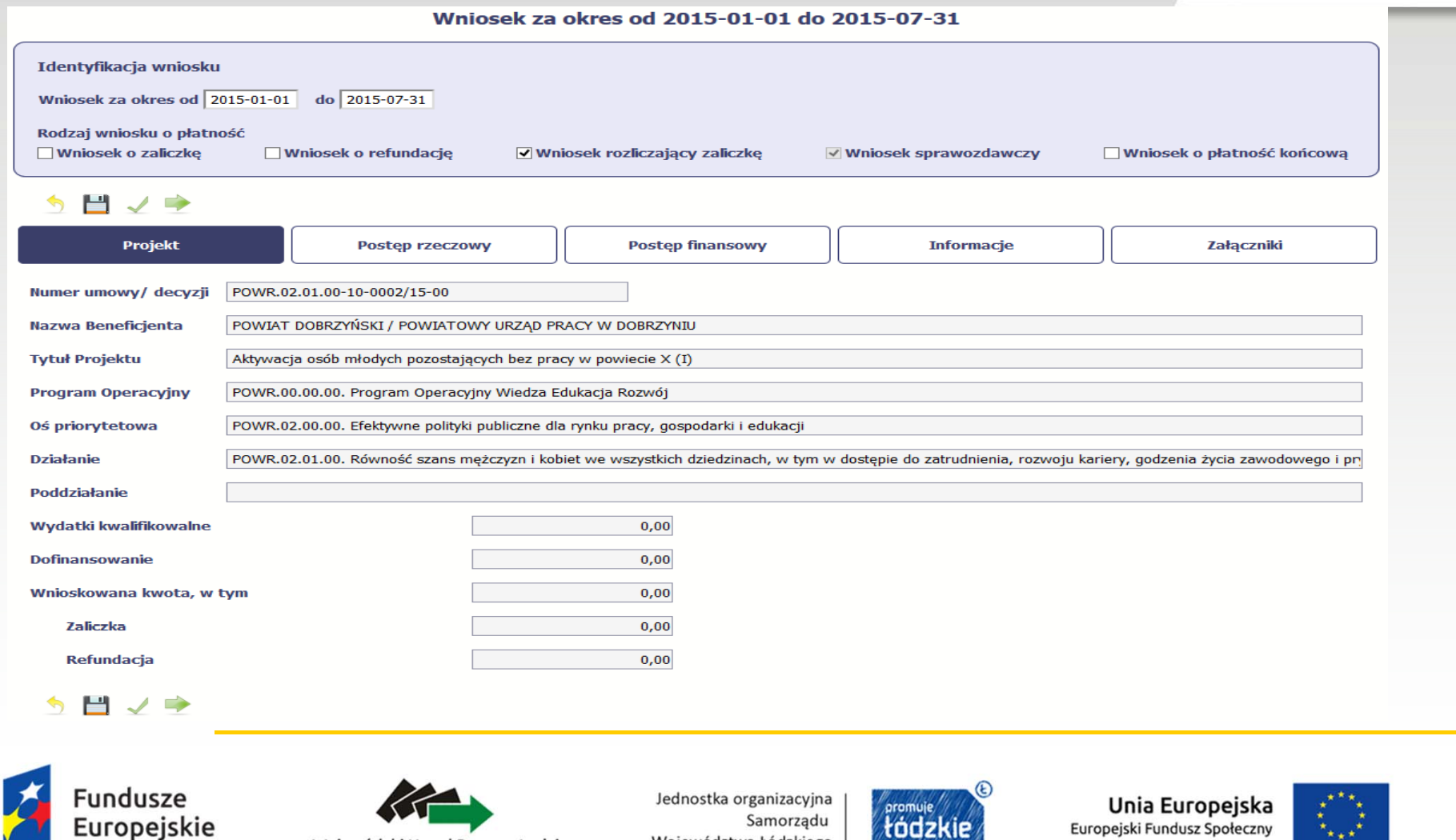

Województwa Łódzkiego

Wojewódzki Urząd Pracy w Łodzi

#### Screeny z SL2014 – środowisko testowe 30 Wniosek za okres od 2015-01-01 do 2015-07-31 Identyfikacja wniosku Wniosek za okres od 2015-01-01 do 2015-07-31 Rodzaj wniosku o płatność **Wniosek o zaliczkę** □ Wniosek o refundację V Wniosek rozliczający zaliczkę √ Wniosek sprawozdawczy Wniosek o płatność końcową 른 ♦ 별 **Projekt Postep rzeczowy Postep finansowy Informacje** Załączniki Postęp rzeczowy realizacji projektu Wskaźniki produktu Wskaźniki rezultatu Problemy napotkane w trakcie realizacji projektu Planowany przebieg realizacji Zadanie Stan realizacji ∕ Zadanie 1 Identyfikacja potrzeb uczestników projektu, poradnictwo zawodowe i pośrednictwo pracy Zadanie 2 Staże Opis stanu realizacji staży. Zadanie 3 Szkolenia Zadanie 4 Jednorazowe środki na podjęcie działalności gospodarczej 5 目 ノ 字 昌 Jednostka organizacyjna Unia Europeiska Samorzadu Furoneiskie Europejski Fundusz Społeczny

Województwa Łódzkiego

Wojewódzki Urząd Pracy w Łodzi

łódzk

#### Screeny z SL2014 – środowisko testowe 31 Wniosek za okres od 2015-01-01 do 2015-07-31 Identyfikacja wniosku Whiosek za okres od 2015-01-01 do 2015-07-31 Rodzaj wniosku o płatność Wniosek o zaliczkę Wniosek o płatność końcowa Wniosek o refundacje V Wniosek rozliczający zaliczkę Wniosek sprawozdawczy **图** Postęp rzeczowy realizacji projektu M O Projel Załaczniki **Zadanie** tji l Zadanie 3 Szkolenia Stan realizacji Stan realizacji  $\overline{\phantom{a}}$ Zadanie 1 Identy Pozostało 4000 znaków. Zadanie 2 Staże Zadanie 4 Jednorazowe srodki na podjęcie działalności gospodarczej り目ノゆ

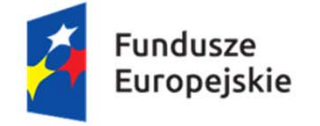

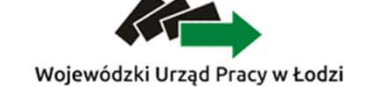

Jednostka organizacyjna Samorzadu Województwa Łódzkiego

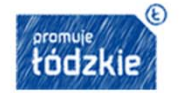

Unia Europejska Europejski Fundusz Społeczny

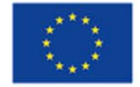

### Screeny z SL2014 – środowisko testowe

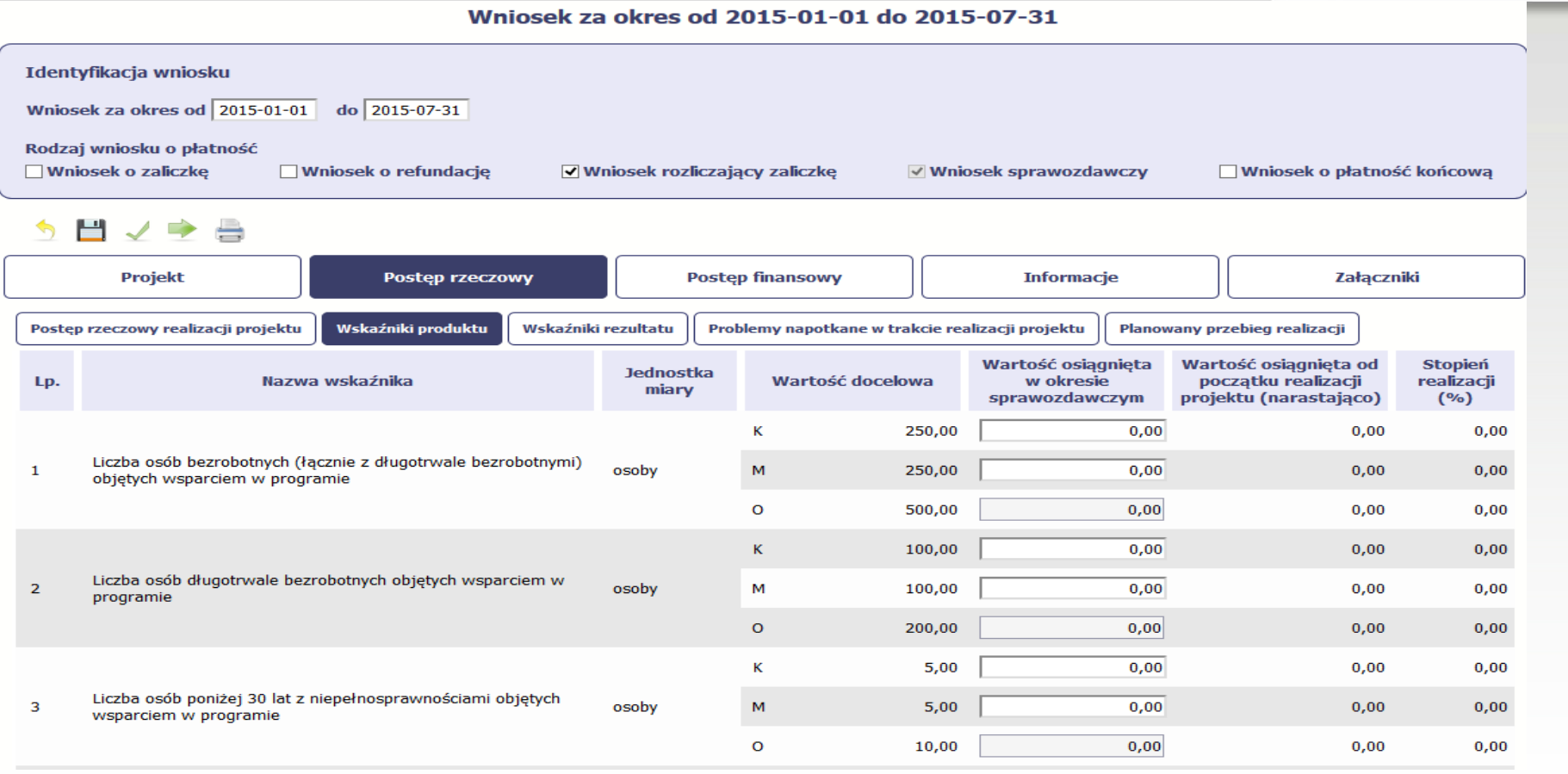

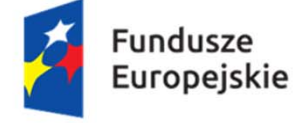

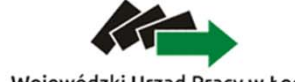

Jednostka organizacyjna Samorządu Województwa Łódzkiego

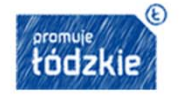

Unia Europejska Europejski Fundusz Społeczny

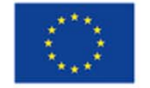

32

Wojewódzki Urząd Pracy w Łodzi

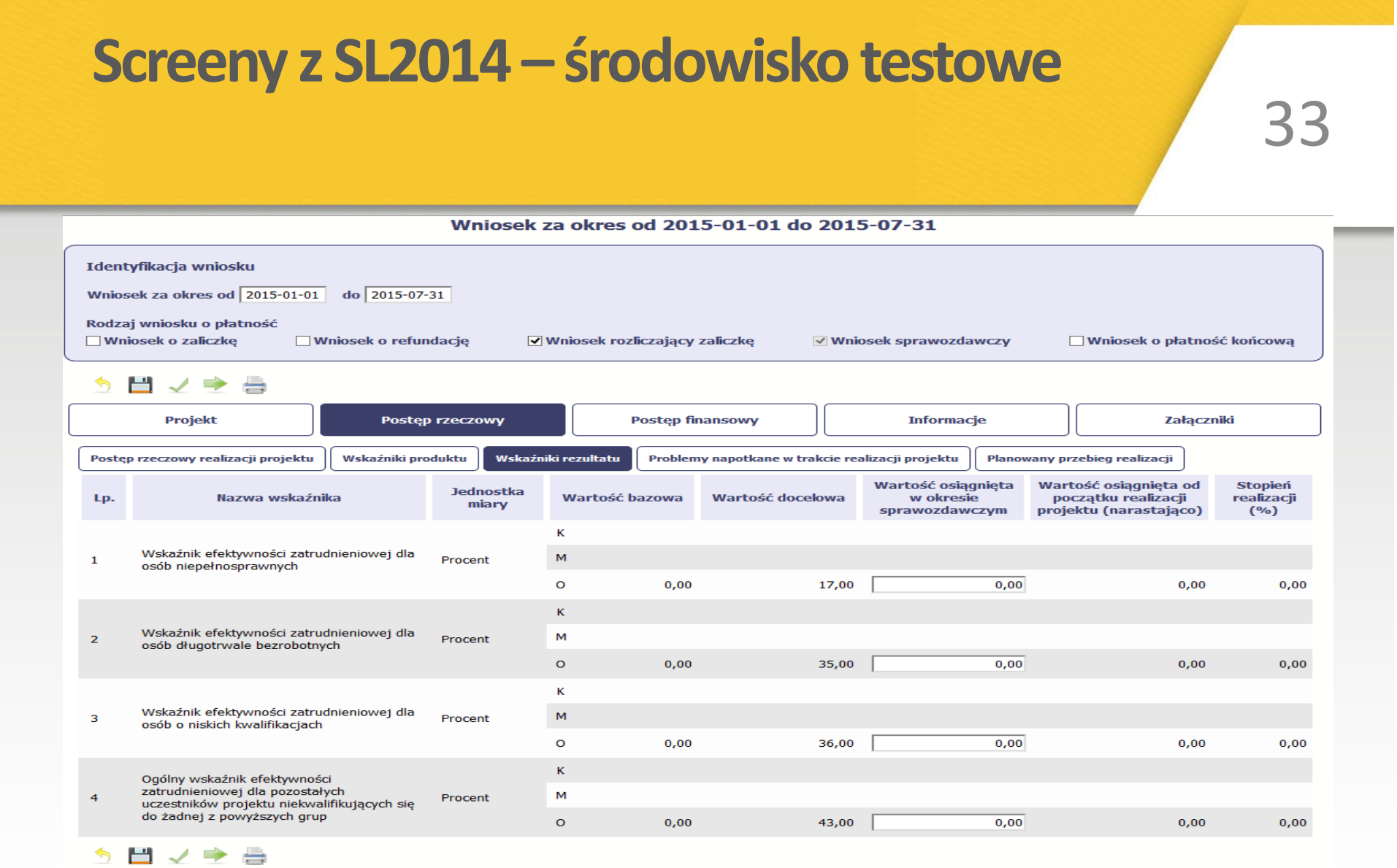

Fundusze<br>Europejskie

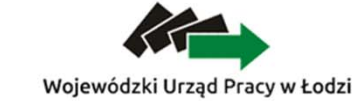

Jednostka organizacyjna Samorządu Województwa Łódzkiego

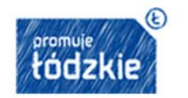

**Unia Europejska**<br>Europejski Fundusz Społeczny

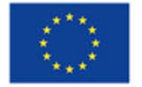

#### Screeny z SL2014 – środowisko testowe 34 Wniosek za okres od 2015-01-01 do 2015-07-31 Identyfikacja wniosku Wniosek za okres od 2015-01-01 do 2015-07-31 Rodzaj wniosku o płatność □ Wniosek o zaliczke Wniosek o refundacje V Wniosek rozliczający zaliczkę √ Wniosek sprawozdawczy Wniosek o płatność końcową う目ノキ曲 Projekt Postęp rzeczowy **Postep finansowy Informacje Załaczniki** Planowany przebieg realizacji Postęp rzeczowy realizacji projektu Wskaźniki produktu Wskaźniki rezultatu Problemy napotkane w trakcie realizacji projektu Pozostało 4000 znaków. う目ノチ曲 **Fundusze** Jednostka organizacyjna Unia Europeiska Samorzadu **Europejskie** tódzki Europejski Fundusz Społeczny Województwa Łódzkiego Wojewódzki Urząd Pracy w Łodzi

#### Screeny z SL2014 – środowisko testowe 35 Wniosek za okres od 2015-01-01 do 2015-07-31 Identyfikacja wniosku Wniosek za okres od 2015-01-01 do 2015-07-31 Rodzaj wniosku o płatność □ Wniosek o zaliczke Wniosek o refundacje V Wniosek rozliczający zaliczke √ Wniosek sprawozdawczy □ Wniosek o płatność końcowa う目ノウ昌 **Postep finansowy Projekt Postęp rzeczowy Informacje** Załączniki Wskaźniki produktu Wskaźniki rezultatu Postęp rzeczowy realizacji projektu Problemy napotkane w trakcie realizacji projektu Planowany przebieg realizacji Pozostało 4000 znaków. う目ノウ昌 **Fundusze** Jednostka organizacyjna Unia Europeiska Europeiskie Samorzadu tódzki Europejski Fundusz Społeczny

Województwa Łódzkiego

Wojewódzki Urząd Pracy w Łodzi

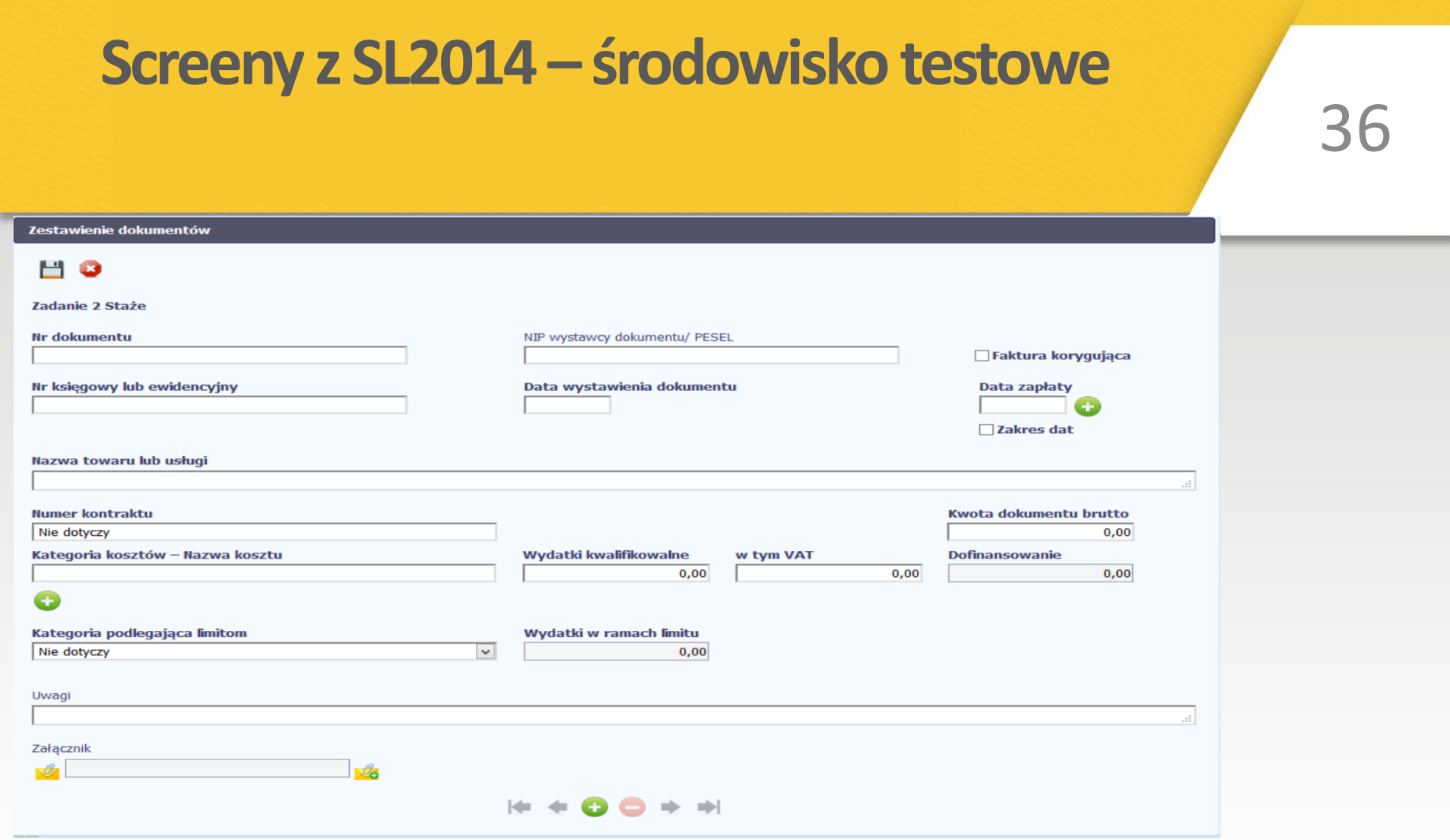

Należy wprowadzić dane dla każdego dokumentu w odrębnym oknie lub wypełnić zestawienie dokumentów w pliku xls i zaimportować plik do SL2014.

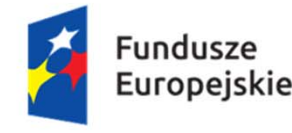

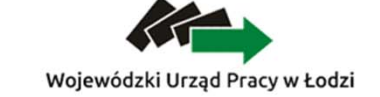

Jednostka organizacyjna Samorządu Województwa Łódzkiego

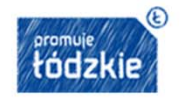

Unia Europejska Europejski Fundusz Społeczny

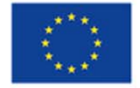

#### Screeny z SL2014 – środowisko testowe 37 Wniosek za okres od 2015-01-01 do 2015-07-31 Identyfikacja wniosku Wniosek za okres od 2015-01-01 do 2015-07-31 Rodzaj wniosku o płatność **Wniosek o zaliczkę** □ Wniosek o refundacje V Wniosek rozliczający zaliczkę Wniosek o płatność końcową √ Wniosek sprawozdawczy  $\Rightarrow$  $\blacklozenge$ H **Projekt Postep finansowy Informacje** Załączniki **Postep rzeczowy** Zwroty/korekty Źródła finansowania wydatków Zestawienie dokumentów Wydatki rozliczane ryczałtowo **Rozliczenie zaliczek Postep finansowy Dochód** Wydatki Numer wniosku o płatność, Kategoria kosztów -**Kategoria** Wydatki **Numer** w ramach którego wydatek Nazwa kosztu/Nazwa **Dofinansowanie** podlegająca **Uwagi/komentarze** Lp. **Zadanie** dokumentu kwalifikowalne ramach **limitom** został rozliczony ryczałtu **limitu** G ゟ目ノ●昌 **Fundusze** Jednostka organizacyjna Unia Europeiska Samorzadu **Europeiskie** tódzki Europejski Fundusz Społeczny Województwa Łódzkiego

Wojewódzki Urząd Pracy w Łodzi

## Screeny z SL2014 – środowisko testowe

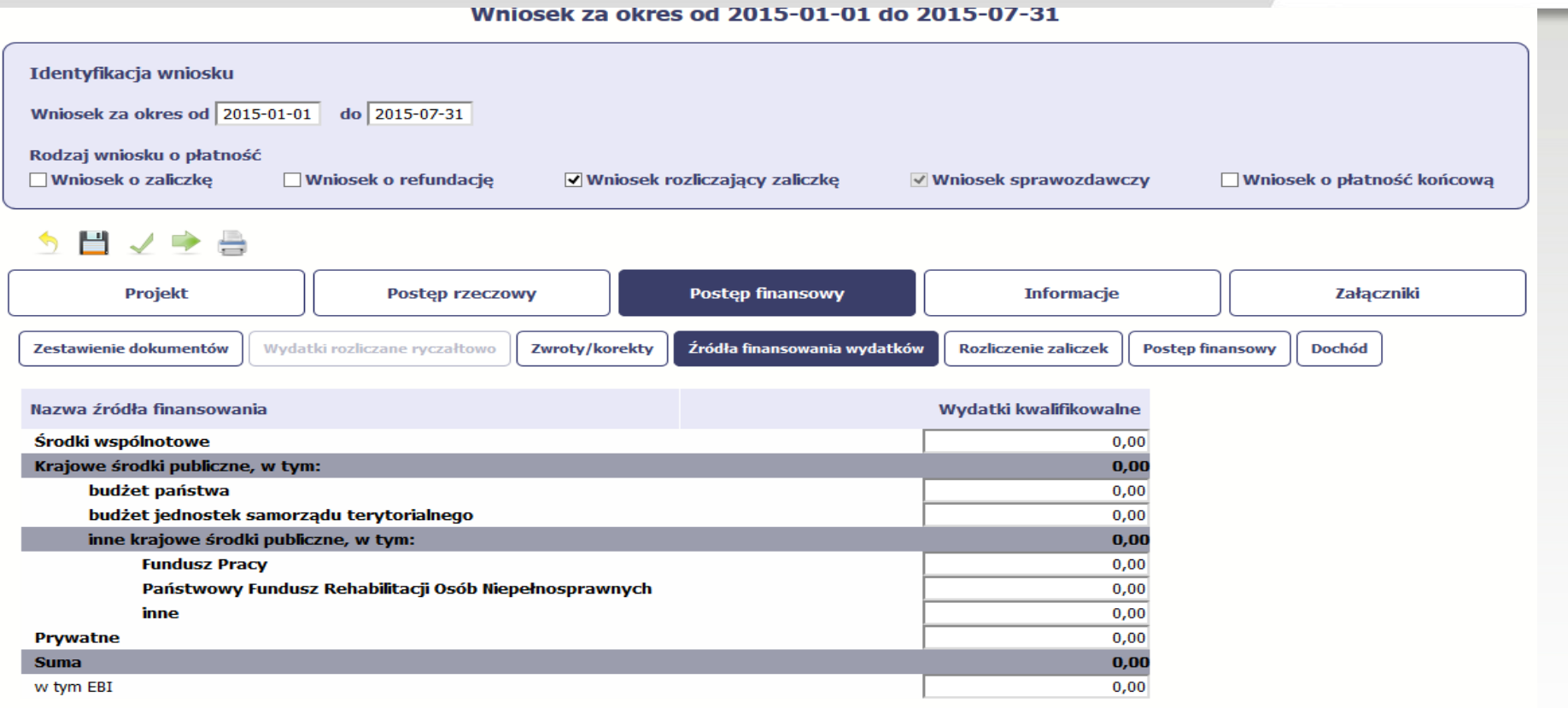

う目マネ曲

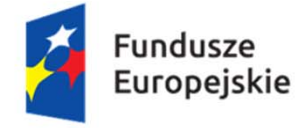

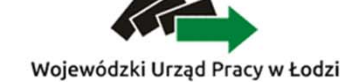

Jednostka organizacyjna Samorządu Województwa Łódzkiego

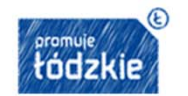

Unia Europejska Europejski Fundusz Społeczny

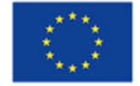

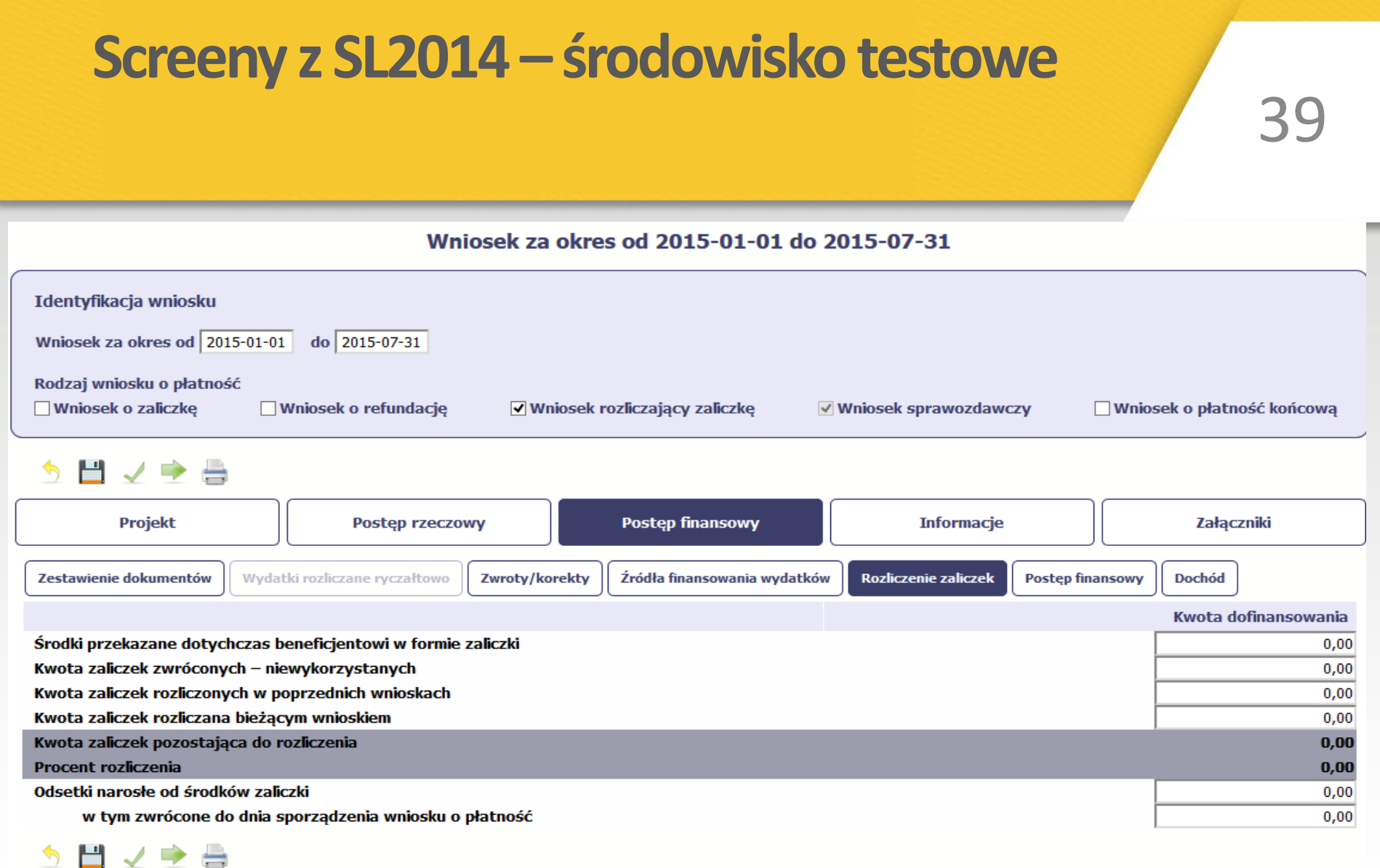

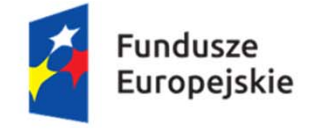

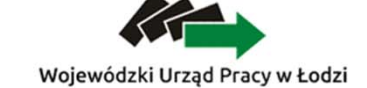

Jednostka organizacyjna Samorządu Województwa Łódzkiego

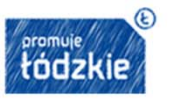

**Unia Europejska**<br>Europejski Fundusz Społeczny

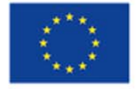

### Screeny z SL2014 – środowisko testowe

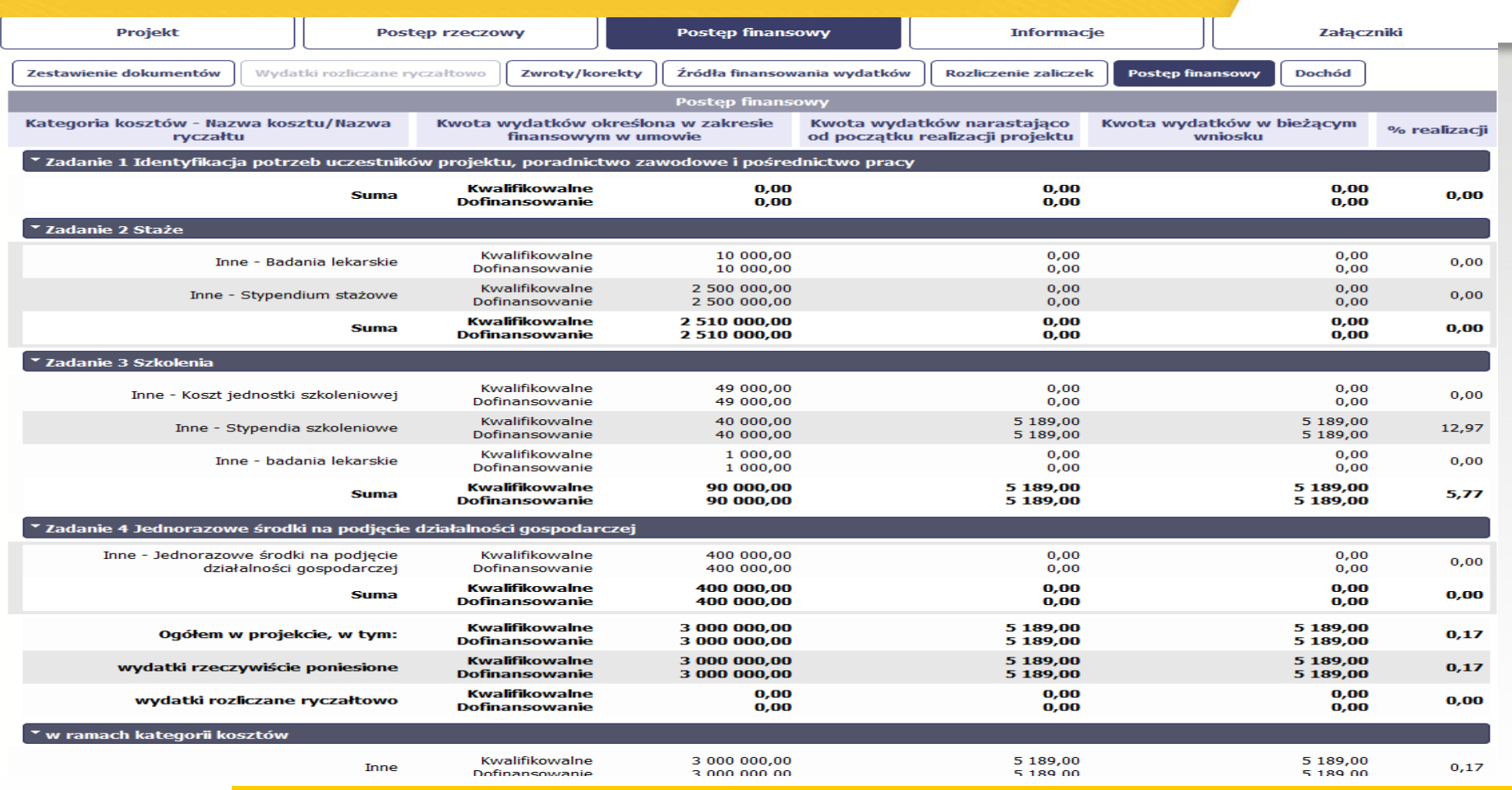

**Fundusze** Europejskie

Wojewódzki Urząd Pracy w Łodzi

Jednostka organizacyjna Samorządu Województwa Łódzkiego

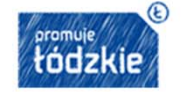

Unia Europejska Europejski Fundusz Społeczny

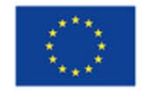

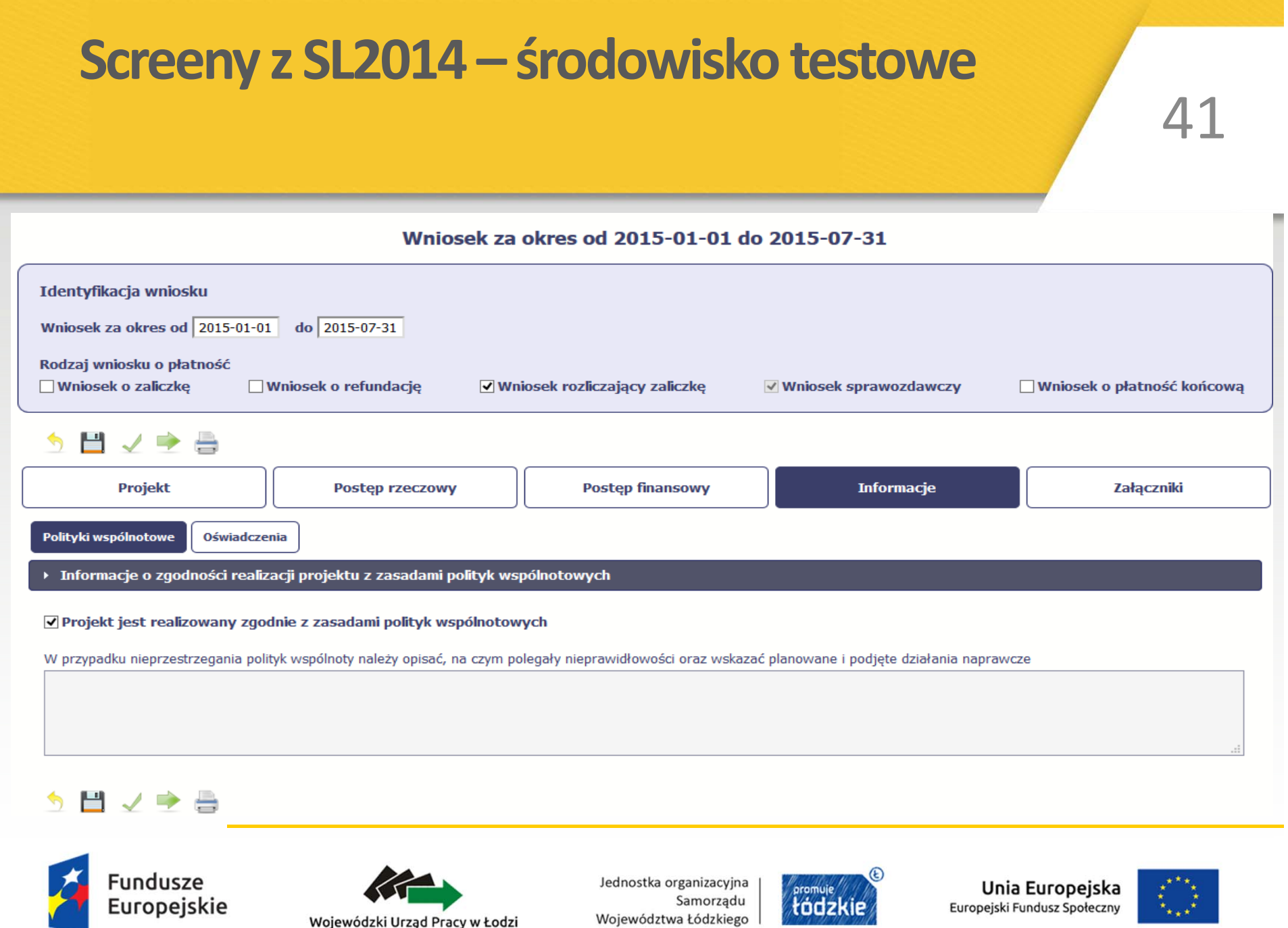

tödzkie

 $\tilde{\lambda}_{\star}$  ,  $\tilde{\lambda}$ 

Samorządu

Województwa Łódzkiego

Wojewódzki Urząd Pracy w Łodzi

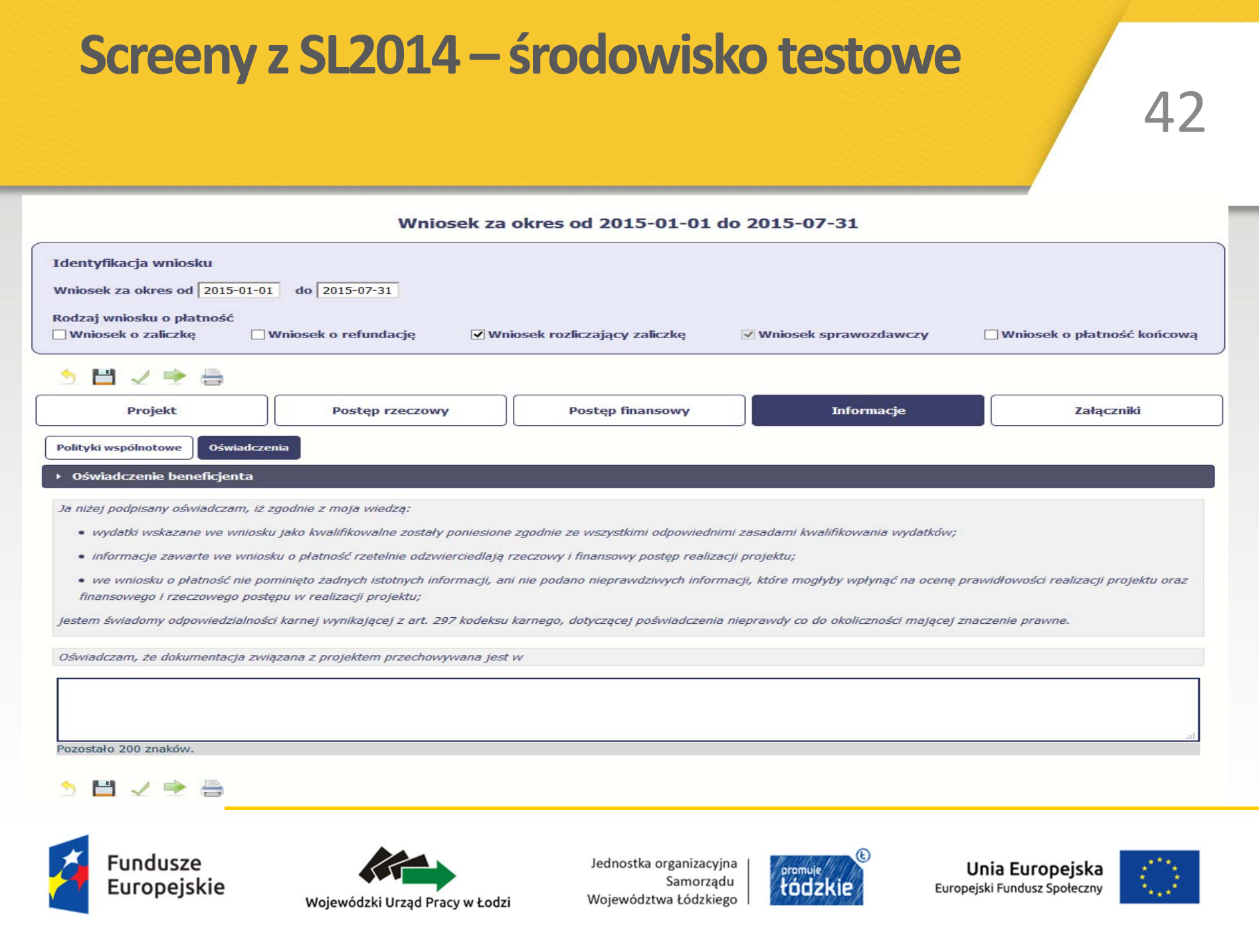

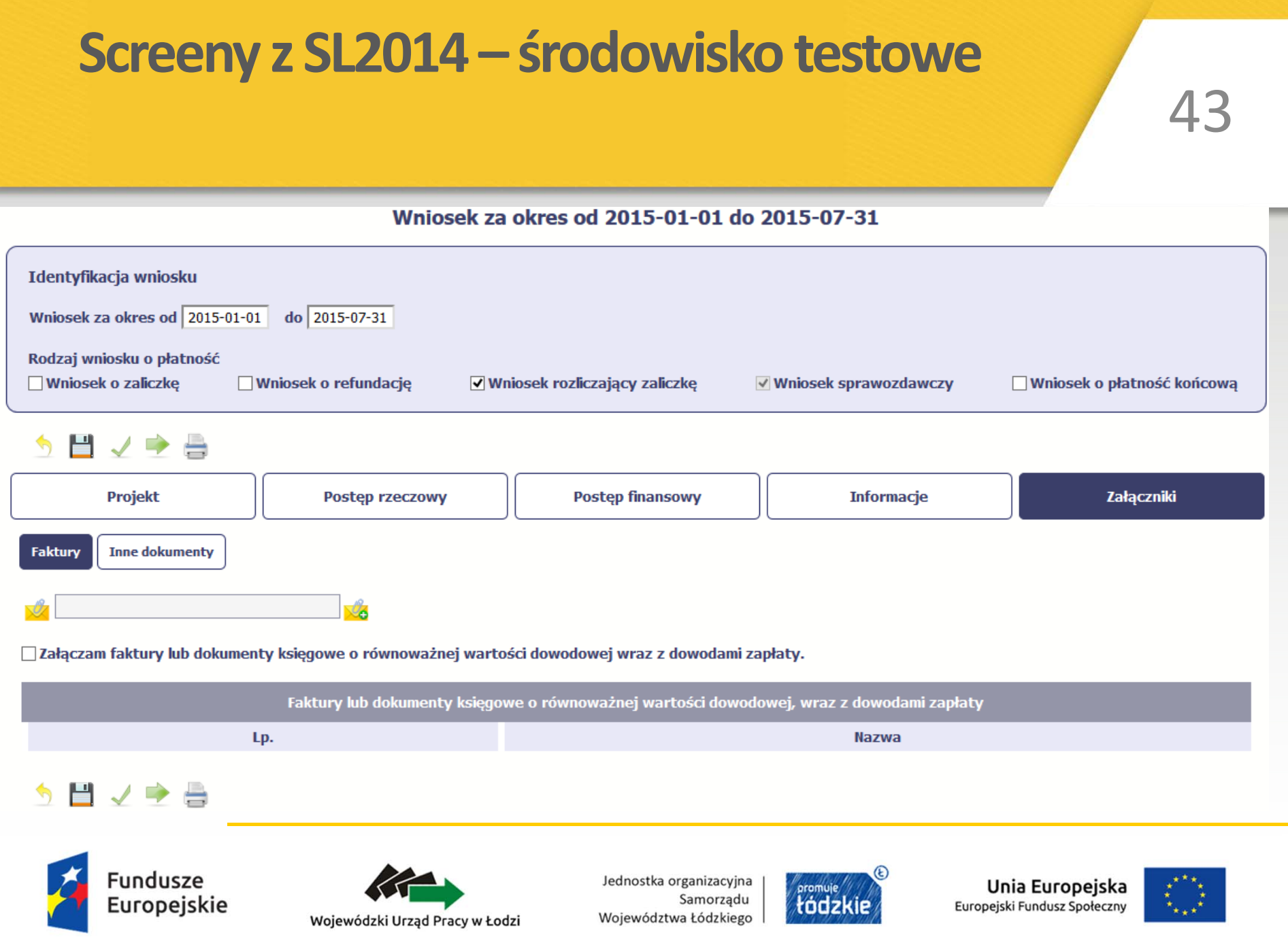

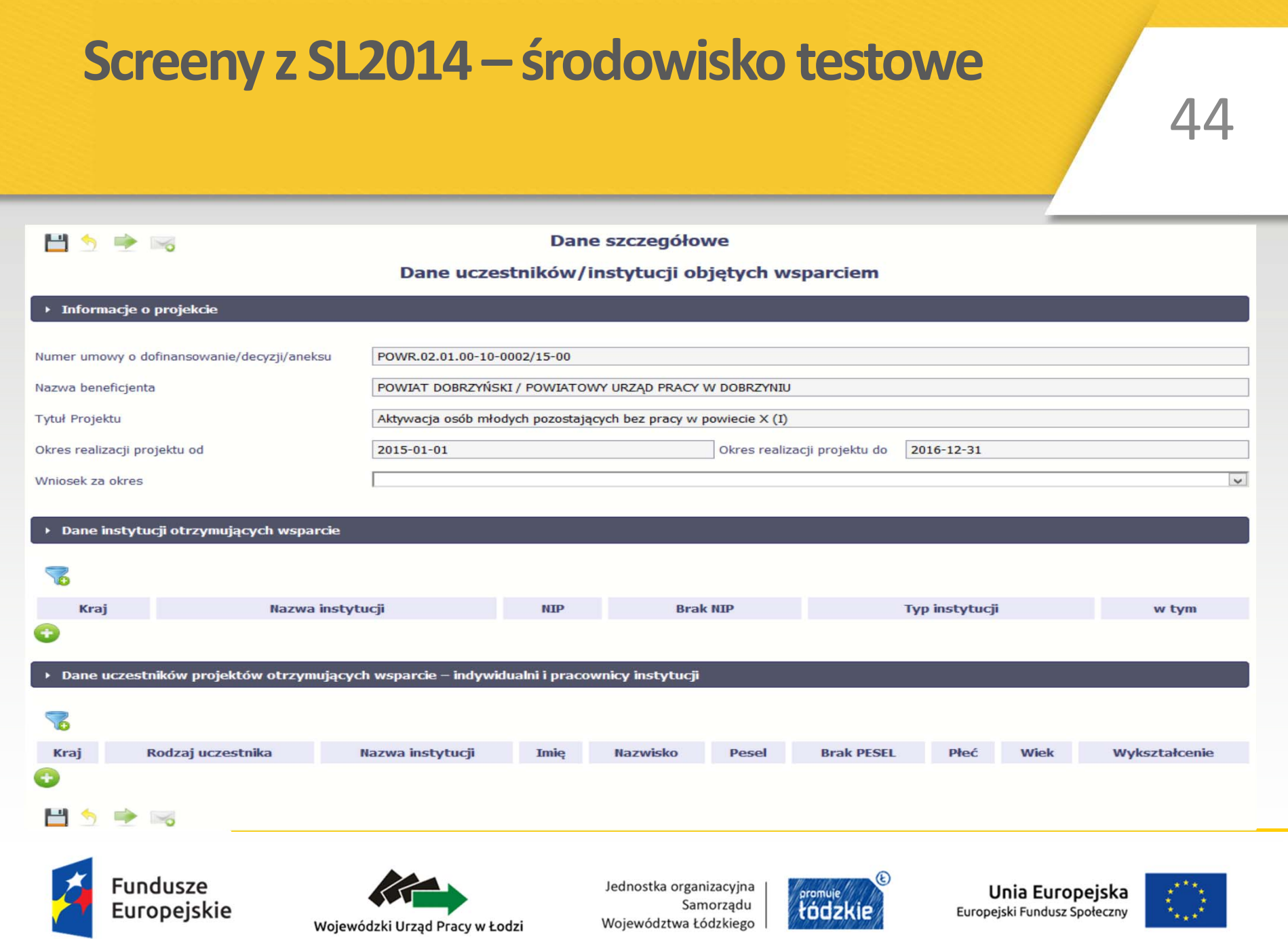

### Screeny z SL2014 – środowisko testowe

45

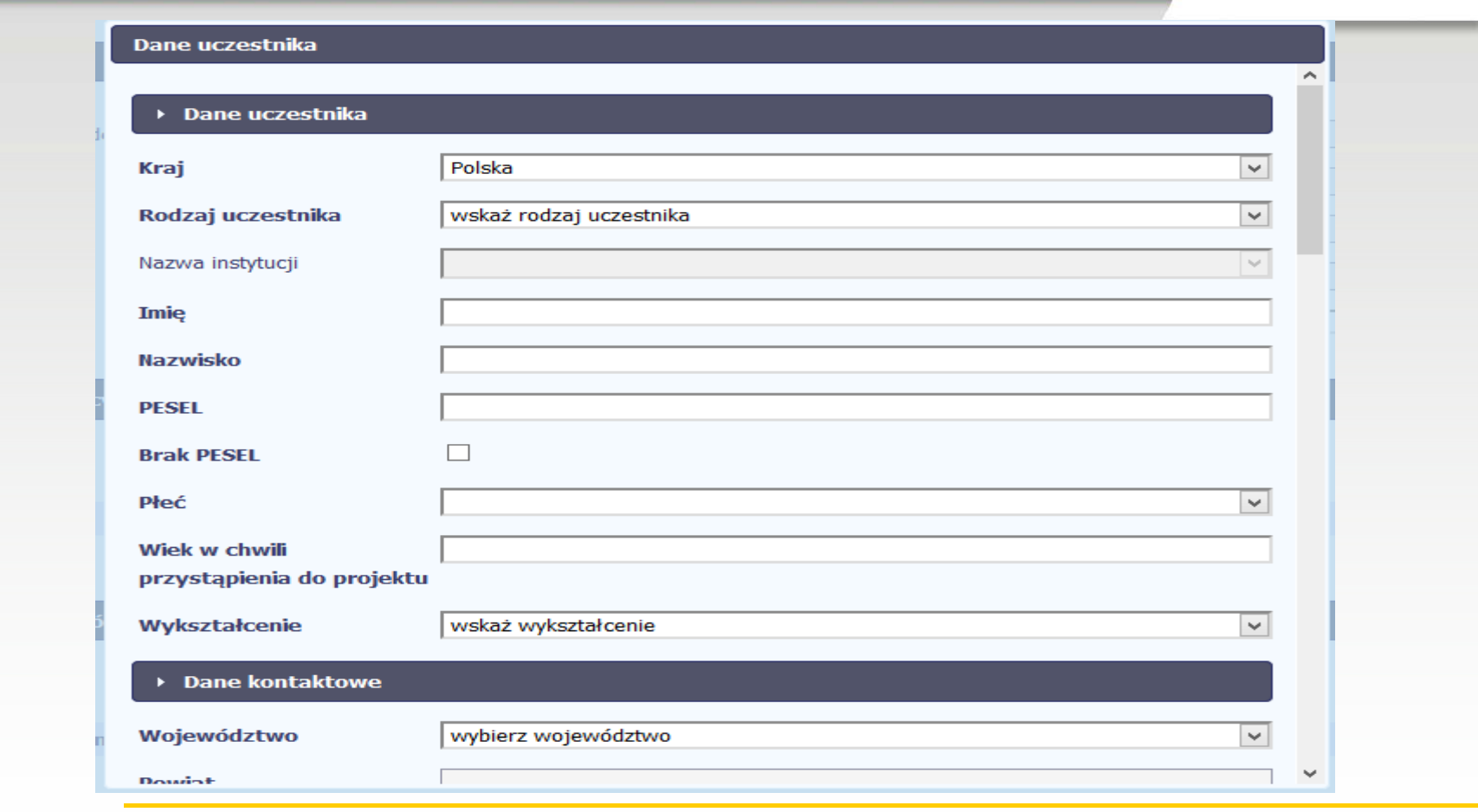

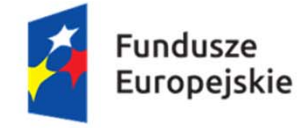

Wojewódzki Urząd Pracy w Łodzi

Jednostka organizacyjna Samorządu Województwa Łódzkiego

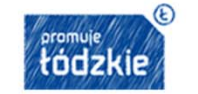

Unia Europejska Europejski Fundusz Społeczny

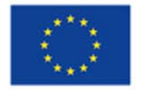

### **Testowanie SL2014**

Po pełnym uruchomieniu SL2014 Wojewódzki Urząd Pracy <sup>w</sup> Łodzi zorganizuje warsztaty <sup>z</sup> wprowadzania danych do SL2014.

Istnieje możliwość wcześniejszego przetestowania wprowadzania danych do SL2014 <sup>w</sup> środowisku testowym systemu. W tym celu należy przesłać prośbę <sup>o</sup> nadanie loginu do bazy testowej systemu SL2014 na adres mailowy: ami.powr@wup.lodz.pl.

AM I przekaż<sup>e</sup> mailem nadany login i hasł<sup>o</sup> do szkoleniowej wersji SL2014 oraz poda wytyczne co do okresu za jaki będzie składać wniosek <sup>o</sup> płatność i maksymalnej wartości na jaką mogą być przygotowane wnioski <sup>o</sup> płatność przez danych urząd pracy.

W ramach testowania SL2014 PUP będzie wprowadzał dane do testowego projektu.

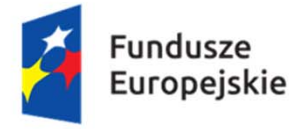

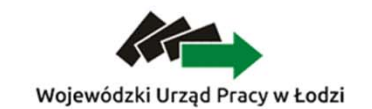

Jednostka organizacyjna Samorzadu Województwa Łódzkiego

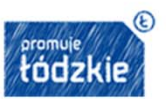

Unia Europeiska Europejski Fundusz Społeczny

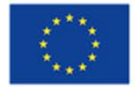

# **Testowanie SL2014 – uwagi dot. środowiska testowego**

Środowisko testowe SL2014 nie jest <sup>w</sup> pełni oddane do <sup>u</sup>żytku – <sup>g</sup>łówne <sup>b</sup>łędy <sup>w</sup> testowym SL2014:

- Utworzony jest tylko 1 poziom wdrażania: POWR.02.01.00;
- Niekompletne <sup>s</sup>łowniki braki <sup>w</sup> listach rozwijanych, brak pełnej listy wskaźników;
- Logowanie do **bazy testowej SL2014** odbywa się tylko poprzez **login i hasł<sup>o</sup>** brak możliwości przesłania pisma;
- Brak możliwości wprowadzenia kosztów pośrednich <sup>w</sup> projekcie;
- Brak możliwości prawidłowego zapisu umowy bez wkładu <sup>w</sup>łasnego <sup>w</sup> przypadku pomocy de minimis.

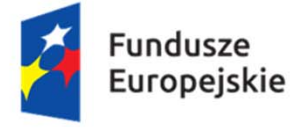

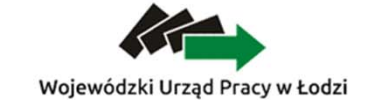

Jednostka organizacyjna Samorzadu Województwa Łódzkiego

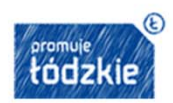

Unia Europeiska Europejski Fundusz Społeczny

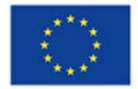

## **BazaKonkurencyjności**

Na potrzeby realizacji projektów w perspektywie programowej 2014-2020 ma zostać uruchomiona Baza Konkurencyjności.

W związku z brakiem odpowiedniej platformy MIiR. umożliwiło rejestrację kont dla beneficjentów PO WER w aplikacji Baza Konkurencyjności wykorzystywanej w poprzednim okresie programowania, w ramach PO KL.

Zgodnie z pismem MIiR znak: DZF.VIII.042.02.06.2015.BG.1 z dnia 15.06. br. obowiązek upubliczniania zapytań ofertowych powstaje z dniem **1 lipca 2015 r.** (wymóg ten wynika z zasady konkurencyjności, o której mowa w Wytycznych w zakresie kwalifikowalności wydatków w ramach Europejskiego Funduszu Rozwoju Regionalnego, Europejskiego Funduszu Społecznego oraz Funduszu Spójności na lata 2014-2020).

W celu upublicznienia zapytania ofertowego poprzez Bazę, wymagane jest wcześniejsze dokonanie rejestracji konta dla projektu.

Adres strony internetowej Bazy Konkurencyjności: https://bazakonkurencyjnosci.gov.pl.

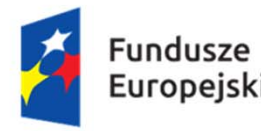

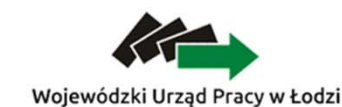

Jednostka organizacyjna Samorzadu Województwa Łódzkiego

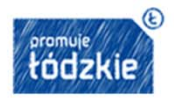

Unia Europeiska Europejski Fundusz Społeczny

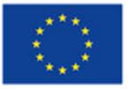

# Dziękuję za uwagę

### Krystian Przygodzki Administrator Merytoryczny Systemów Informatycznych EFS

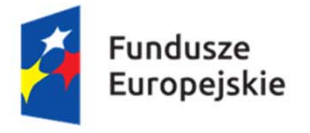

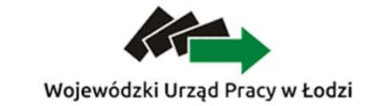

Jednostka organizacyjna Samorzadu Województwa Łódzkiego

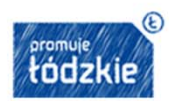

Unia Europejska Europejski Fundusz Społeczny

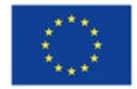